CNAM - dept. Informatique - DUT1 - USAL24

# $HM - 3D$  et immersion

Pierre Cubaud, CNAM cubaud @ cnam.fr

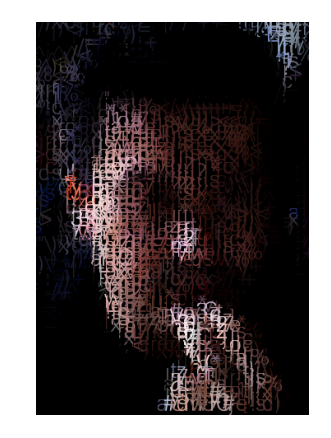

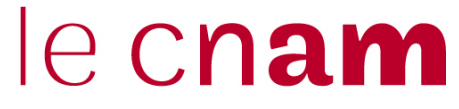

**Plan de la séance** 

- L'immersion (rappel séance 1)
- **La 3D en général**
- **La 3D avec Processing**

# (1) L'immersion

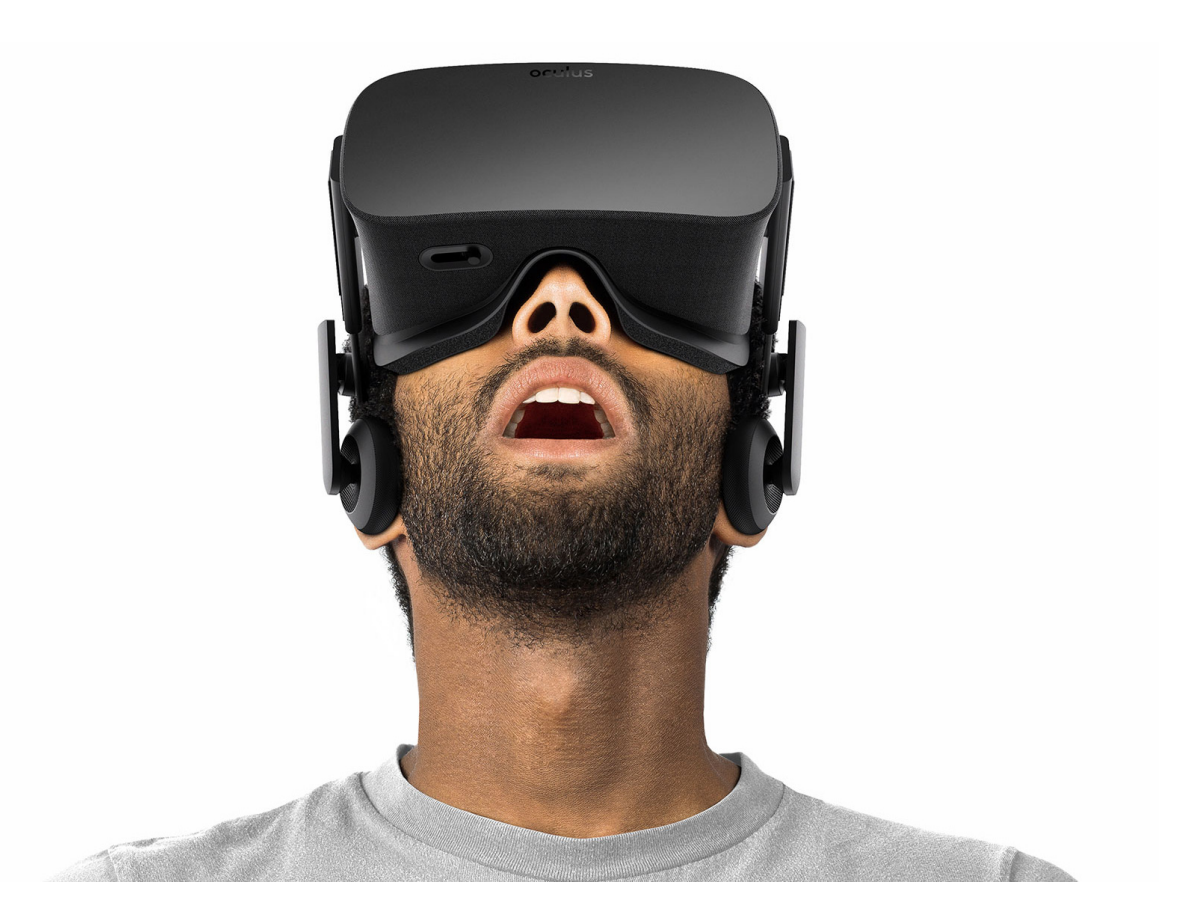

#### **Occulus rift**

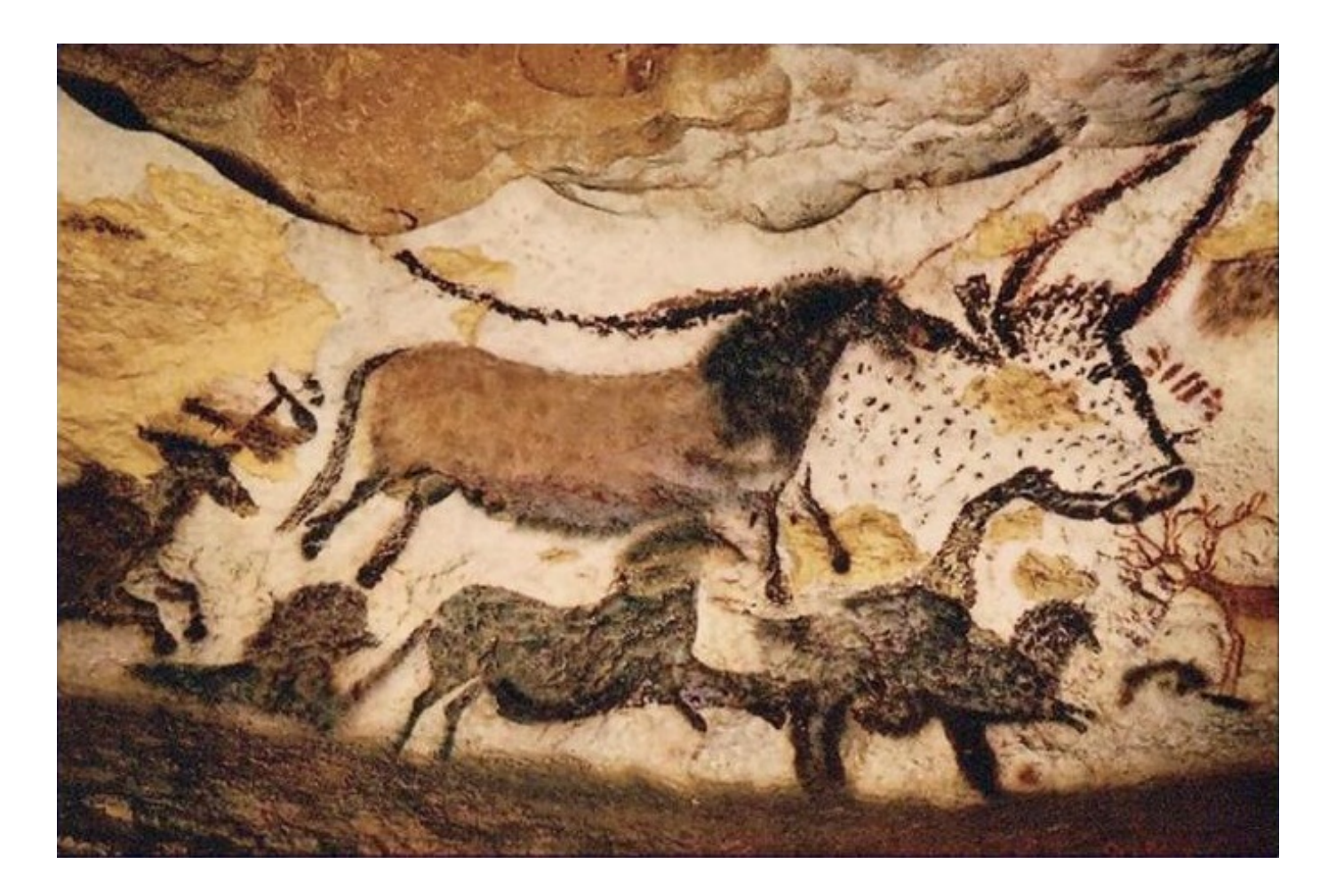

**Lascaux -15000** 

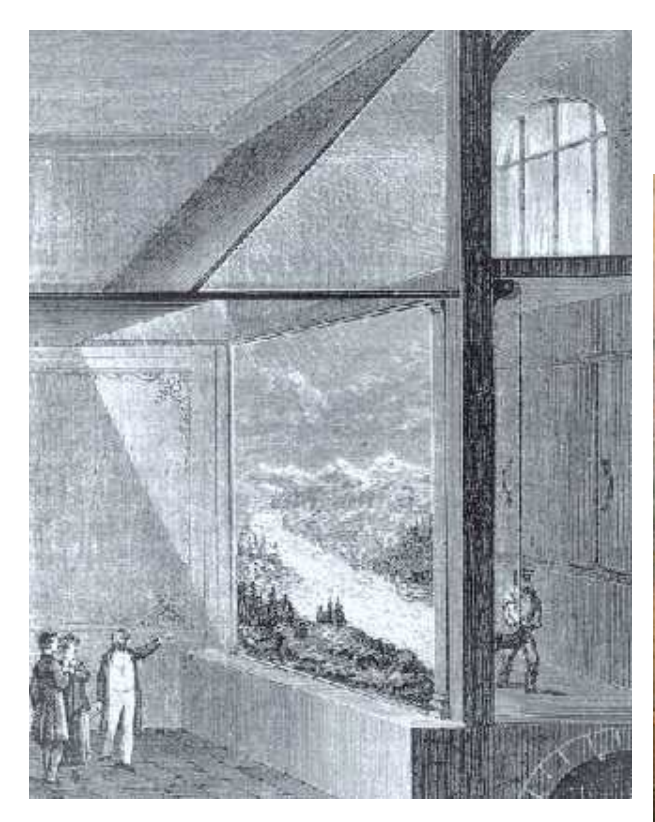

#### Le diorama de Daguerre (1822)

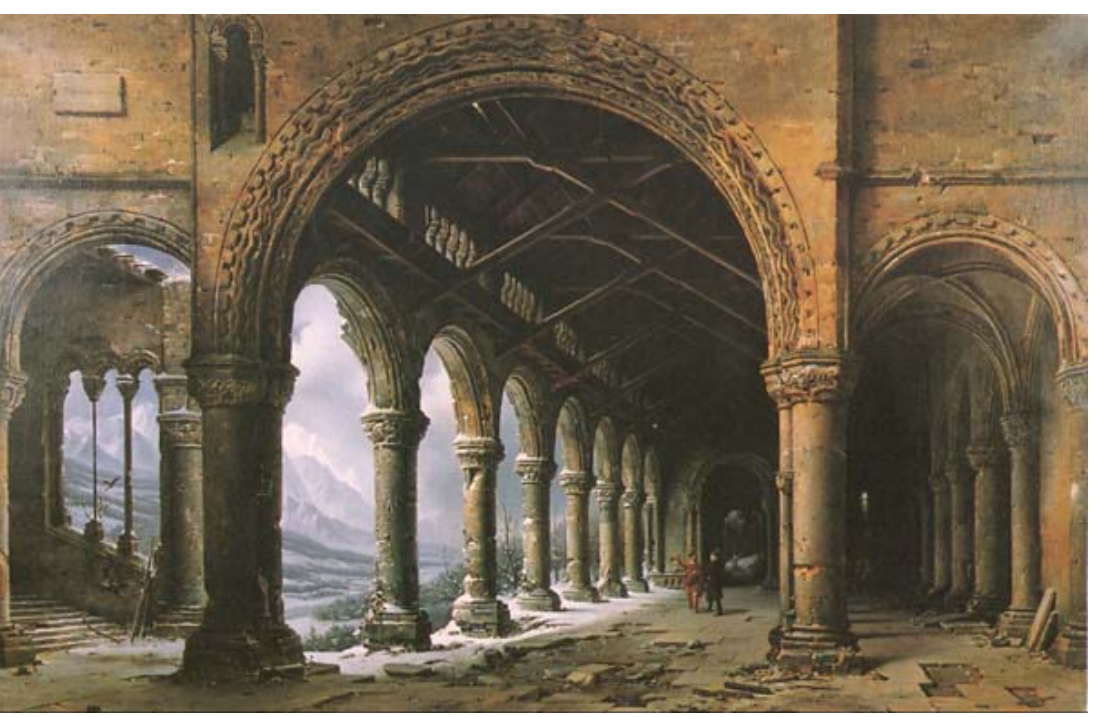

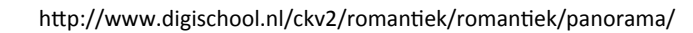

#### **ICI S'ÉLEVAIENT** DE 1822 À 1839 LE DIORAMA DE DAGUERRE ET LE LABORATOIRE OU CELUI-CI PERFECTIONNANT L'INVENTION DE JOSEPH NICEPHORE NIÈPCE DÉCOUVRIT LE DAGUERRÉOTYPE

## Rue Léon Jouhaux (Xème)

Multiplication des écrans

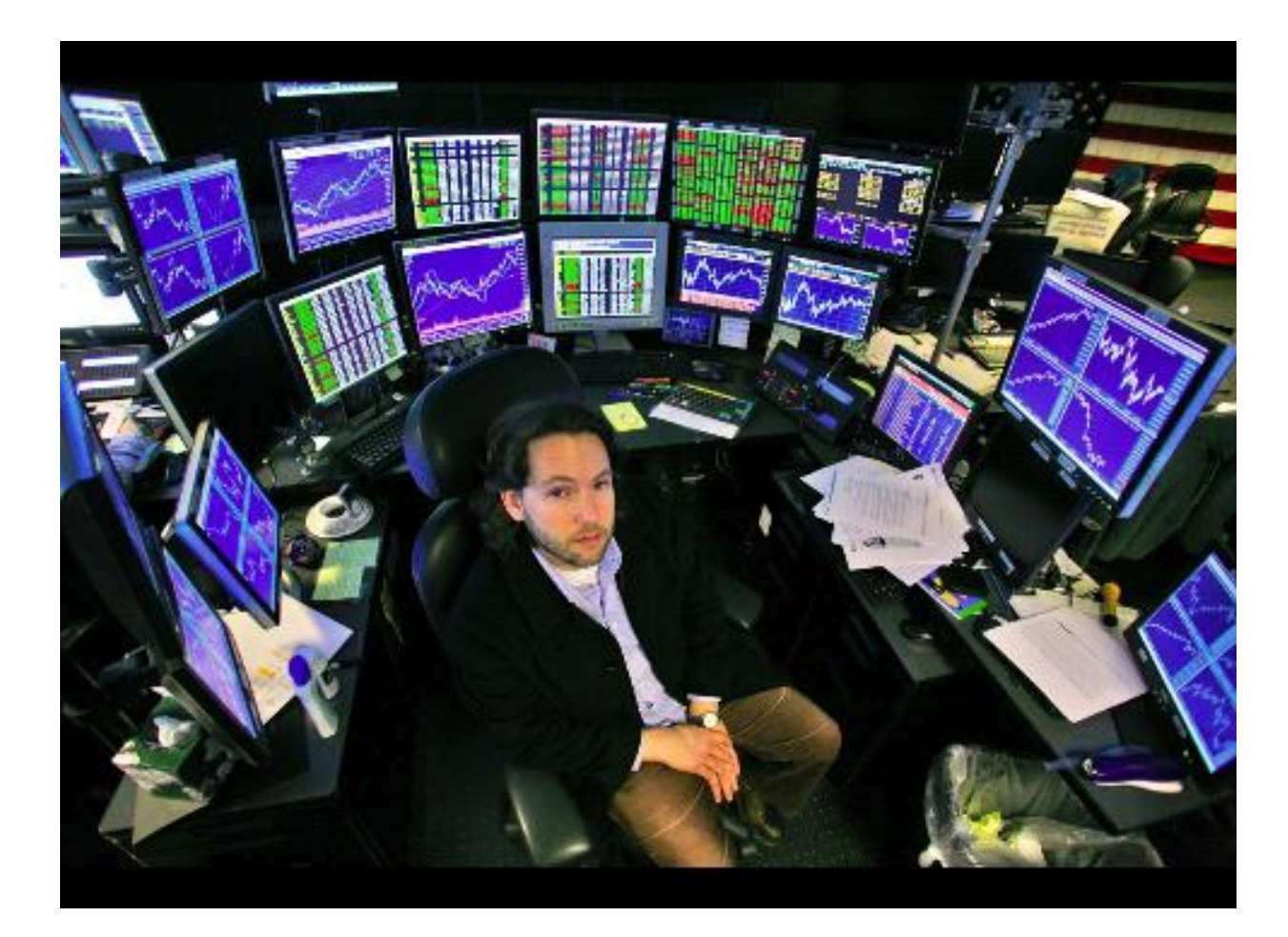

http://www.stocktradingtogo.com/2007/09/25/are-20monitors-enough-for-one-trader-you-decide/ 

## Immersion dans les données

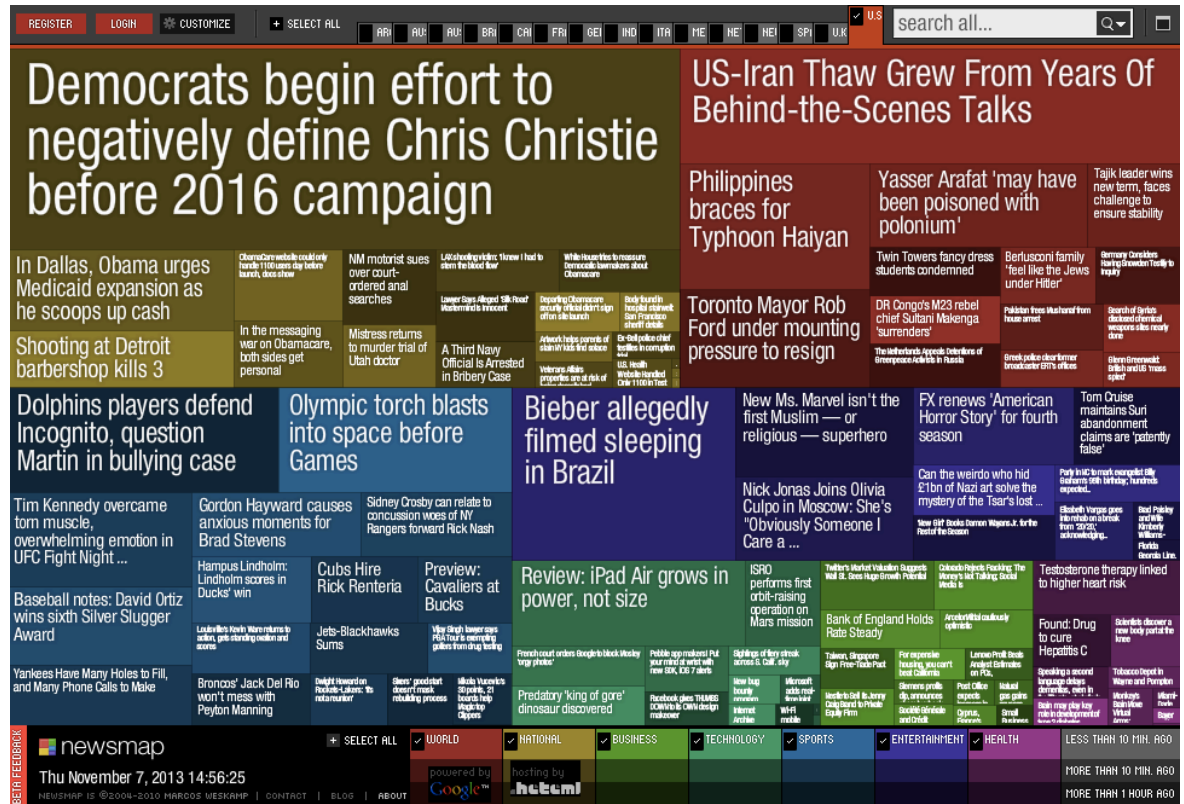

http://newsmap.jp

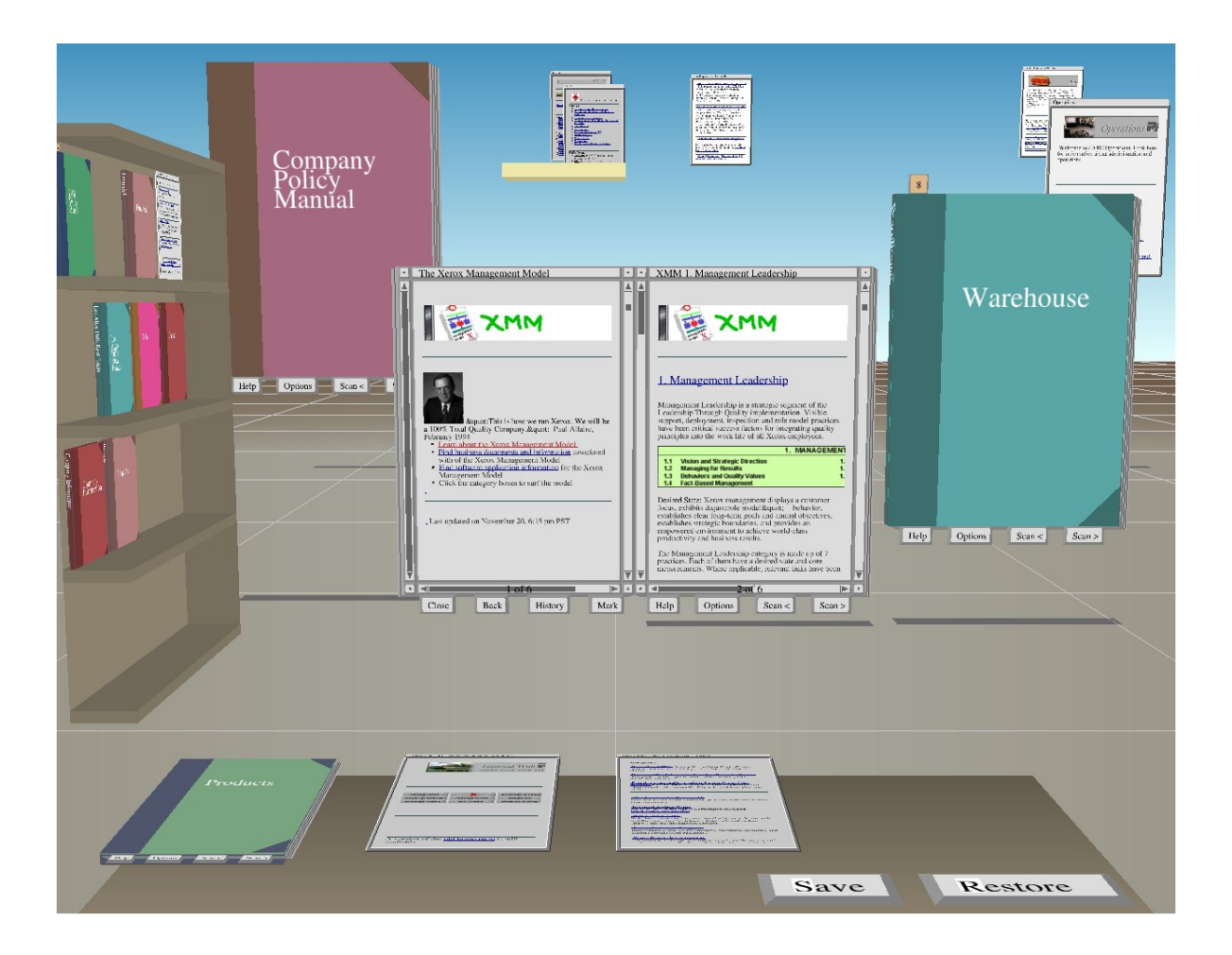

**Stuart K. Card, George G. Robertson, and William York . The WebBook and the Web Forager: An Information Workspace for the World-Wide Web proc. ACM CHI**'**96** 

Perception du relief :

Nombreux Indices

- Monoculaires  $\overline{\phantom{a}}$
- Binoculaires

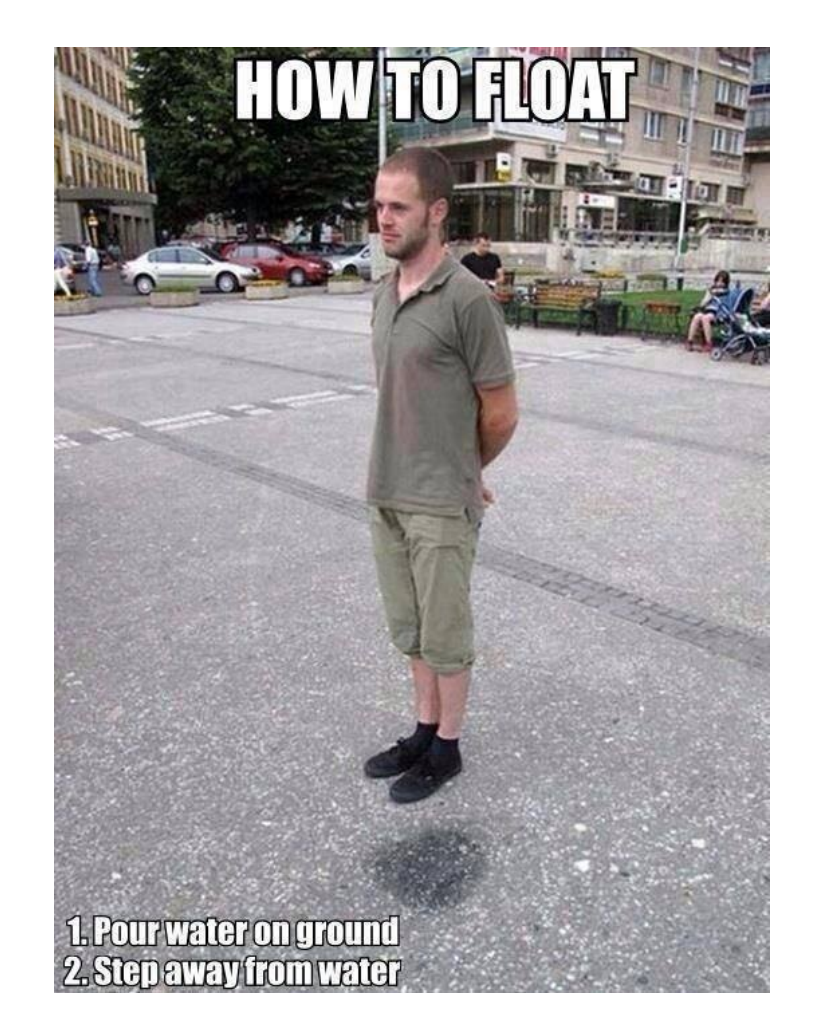

#### **Les expériences de J.C. Lee (HCII, Carnegie Mellon Univ., 2008)**

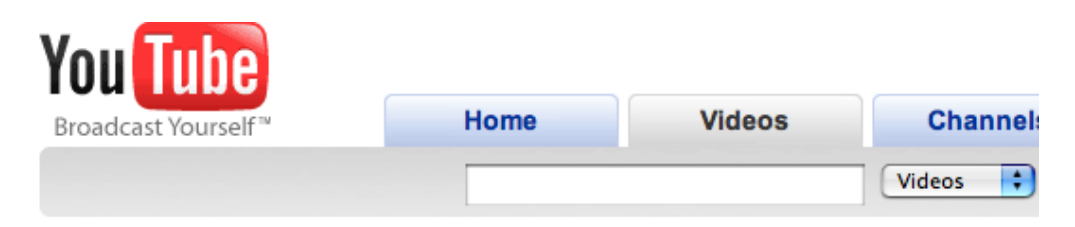

#### Head Tracking for Desktop VR Displays using the WiiRemote

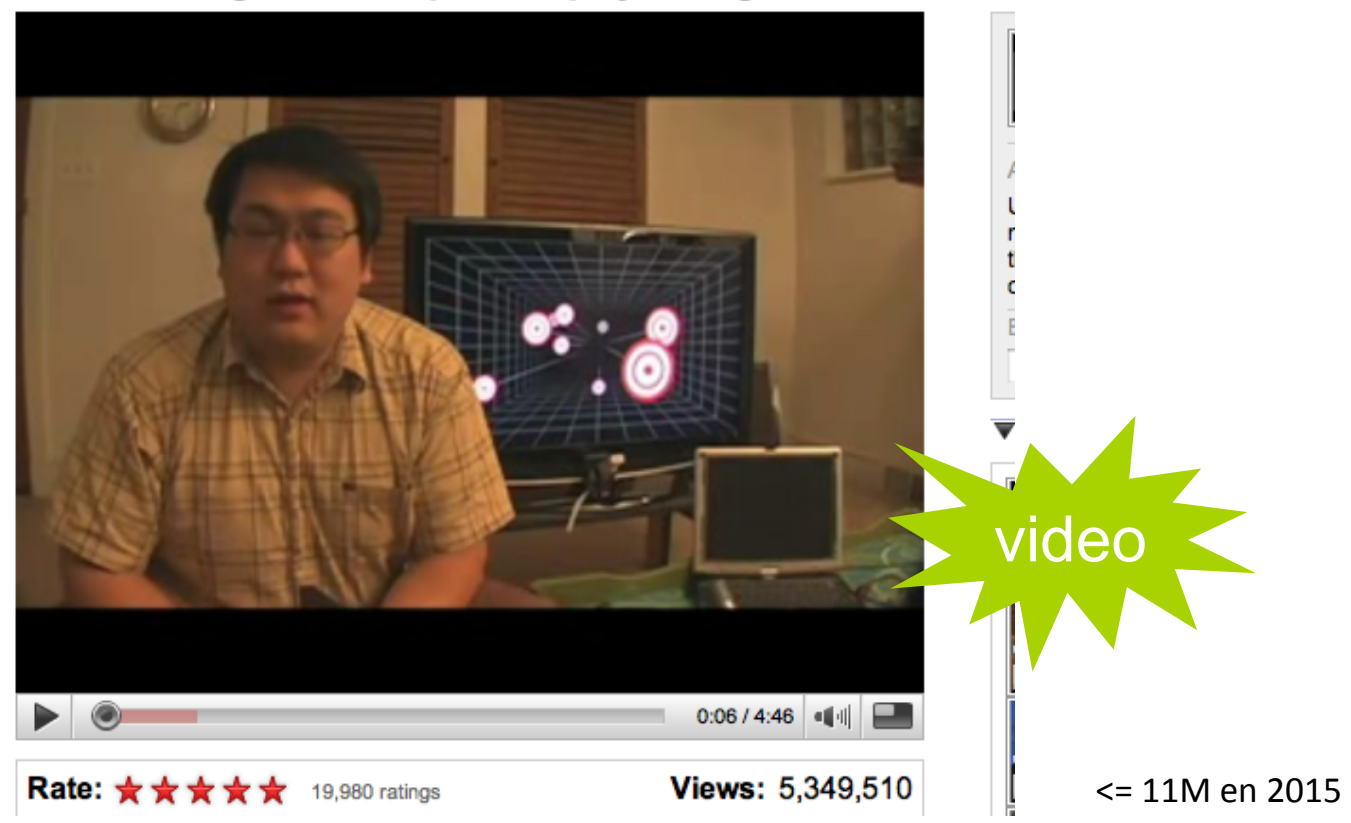

## **Reprise sur mur d'écrans (INRIA+CNAM, 2012)**

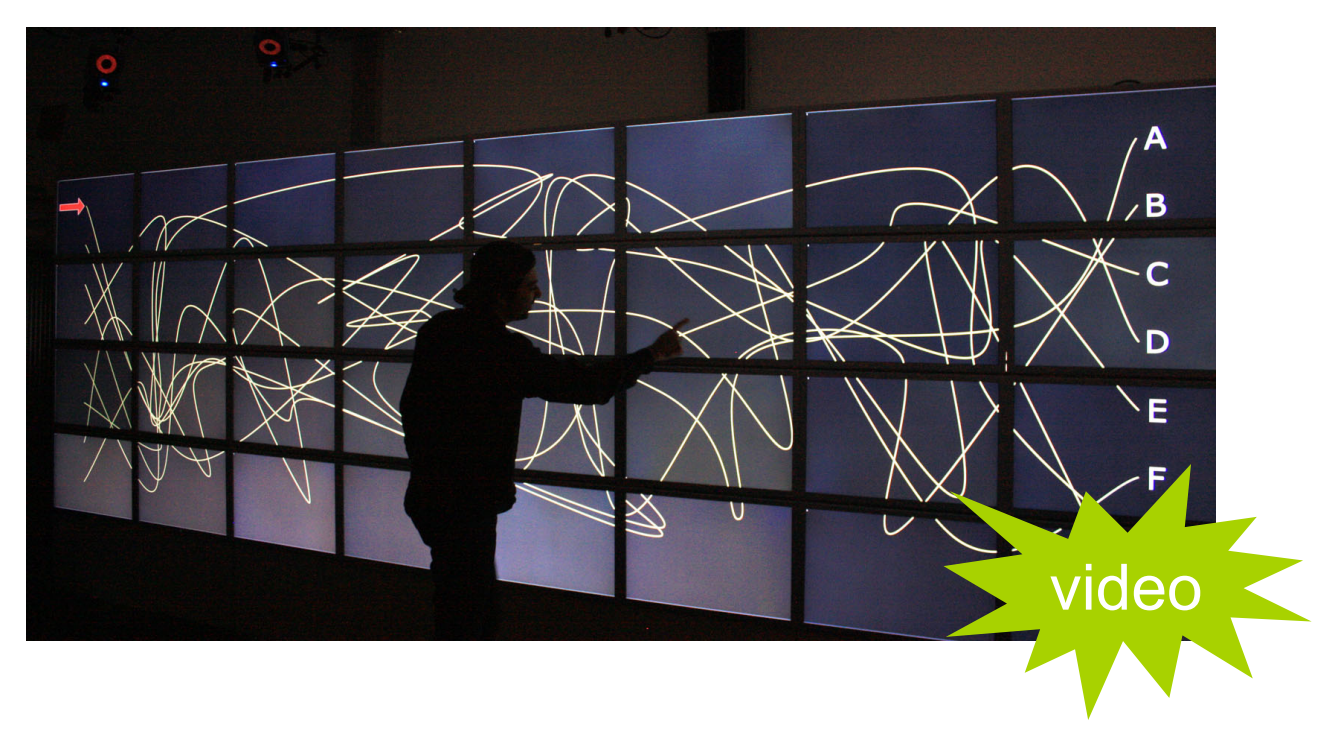

- $8 \times 4 = 32$  écrans LCD  $30'' = 5.5m \times 1.8m$  and  $131$  Mpix
- cluster de 16 macpro avec 16 x 2 nvidia 8800GT
- capture mouvements video IR VICON (e<1mm, 200 Hz)

#### **Le stéréoscope**

**Brewster (18xx) Wheatstone (1830)**

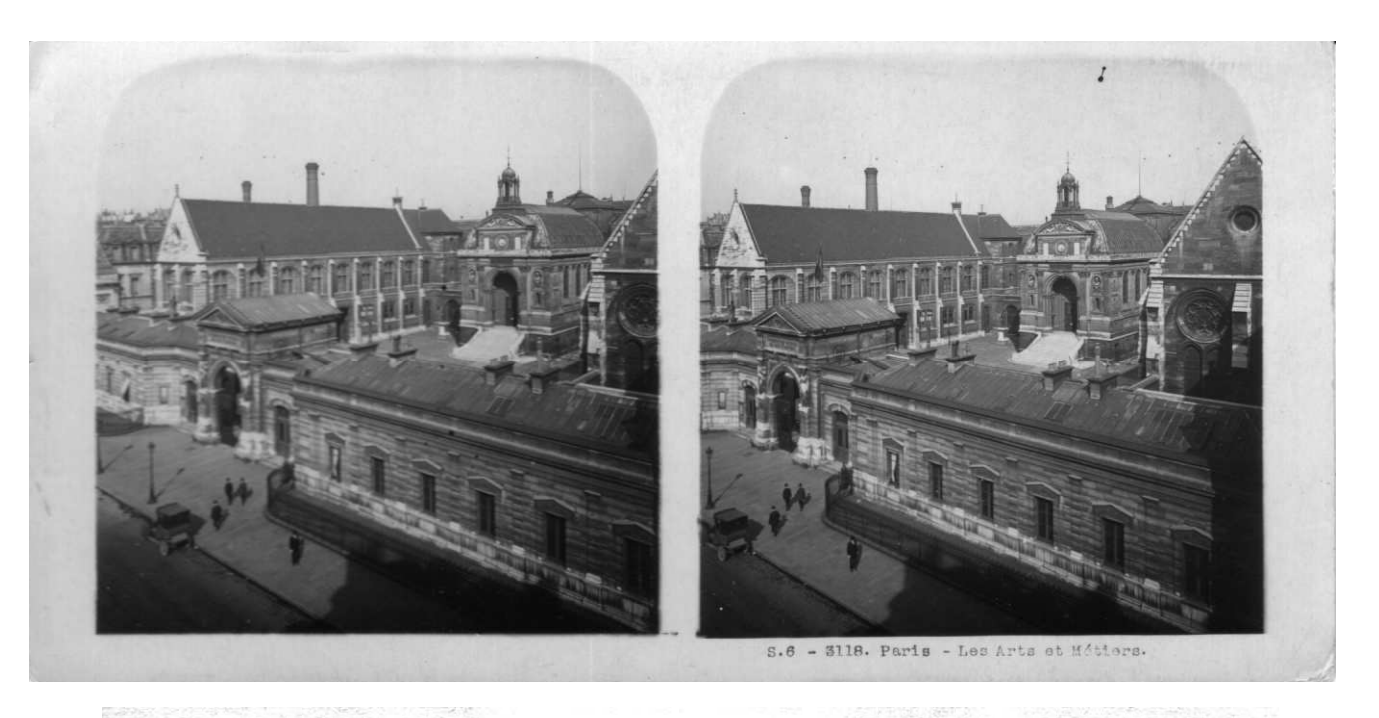

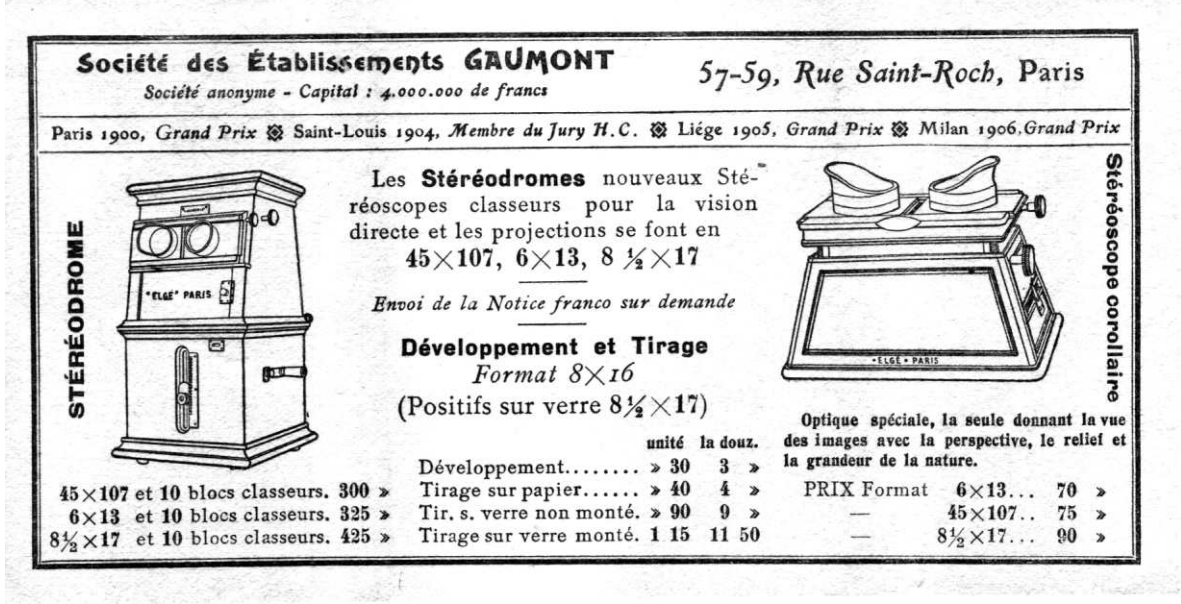

## **Le "mexicain"**

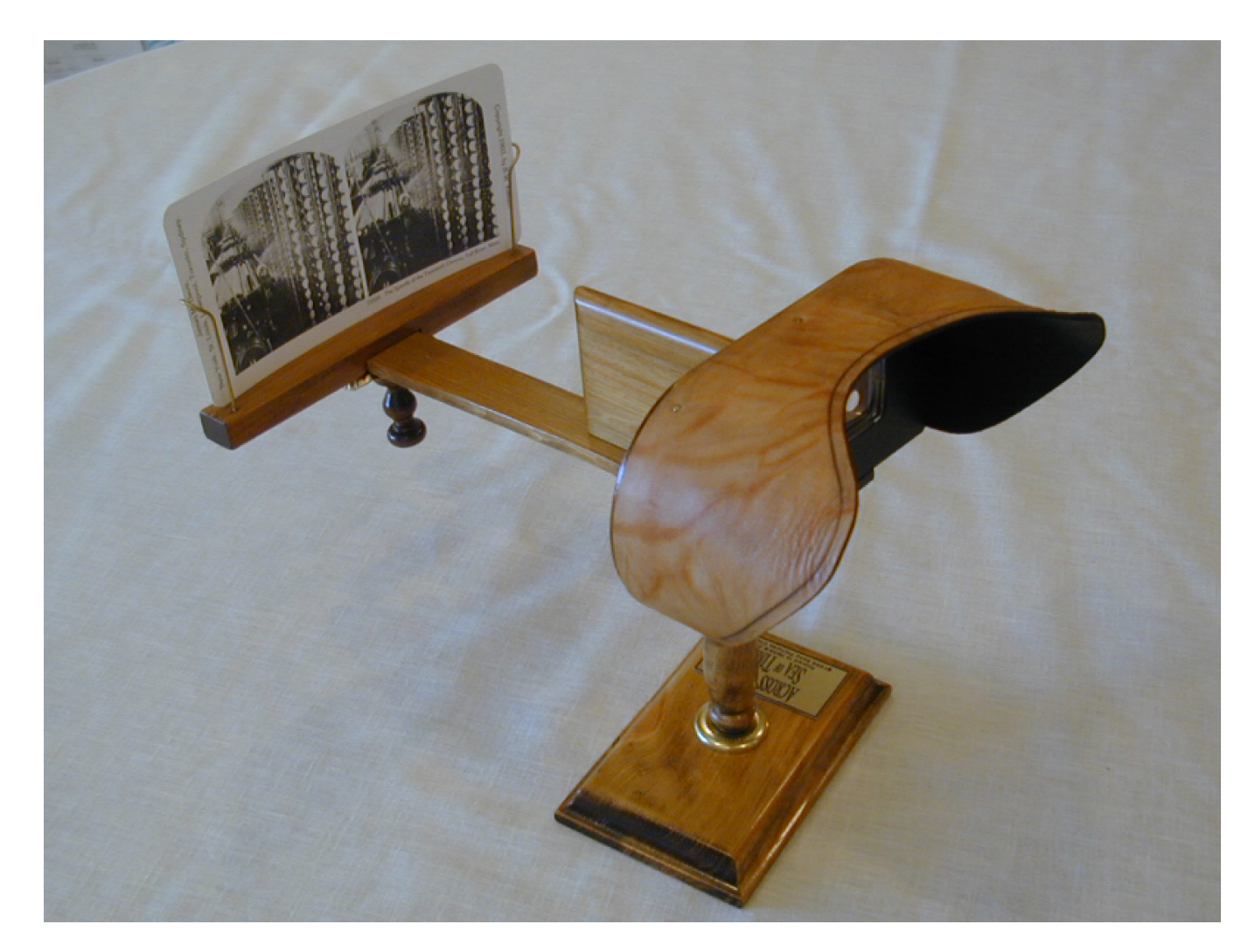

http://www.berezin.com/3d/holmes.htm (en kit 45€)

## Google cardboard

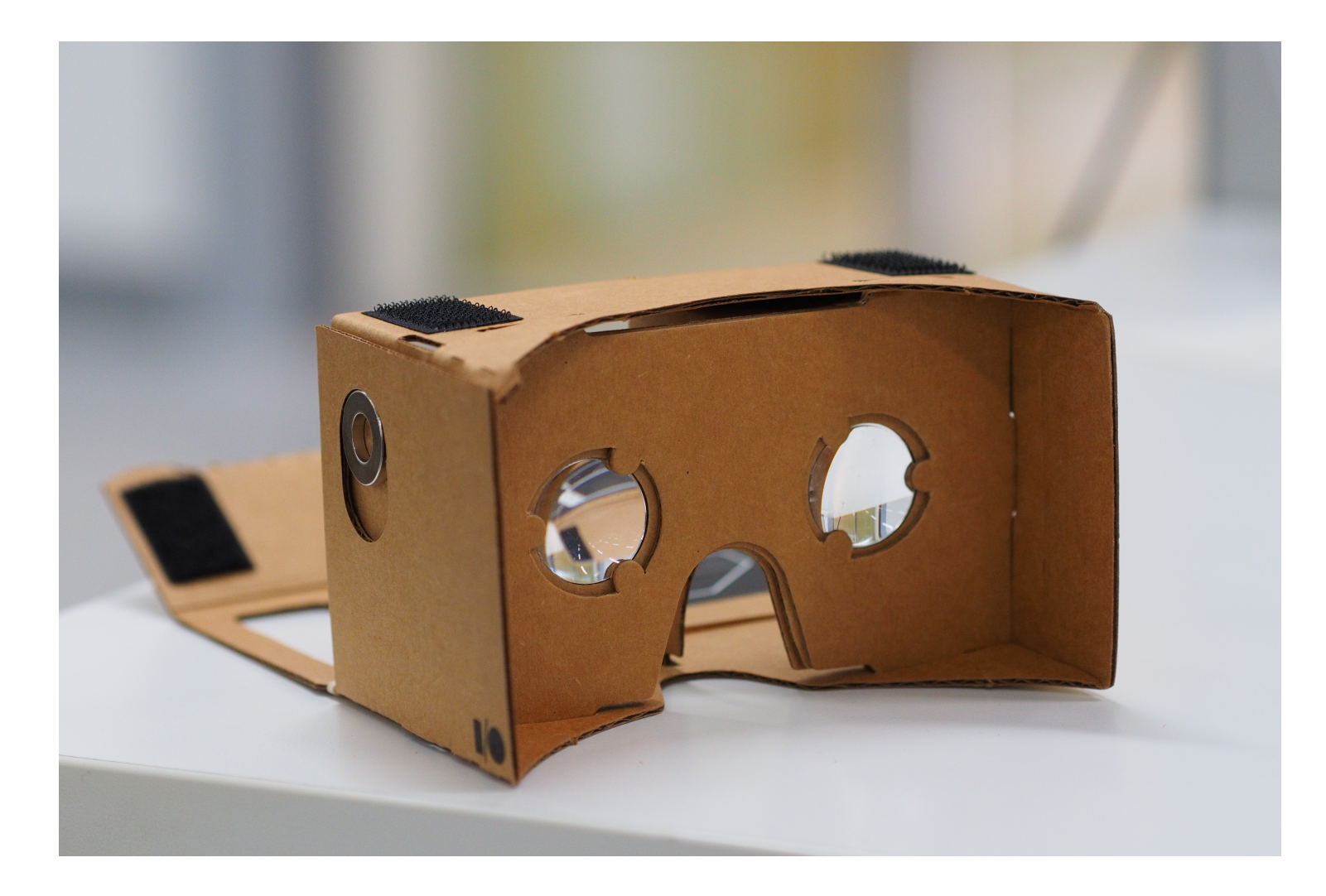

#### **Les anaglyphes**

**d'Almeida (1858) Ducos du Hauron (1891)**

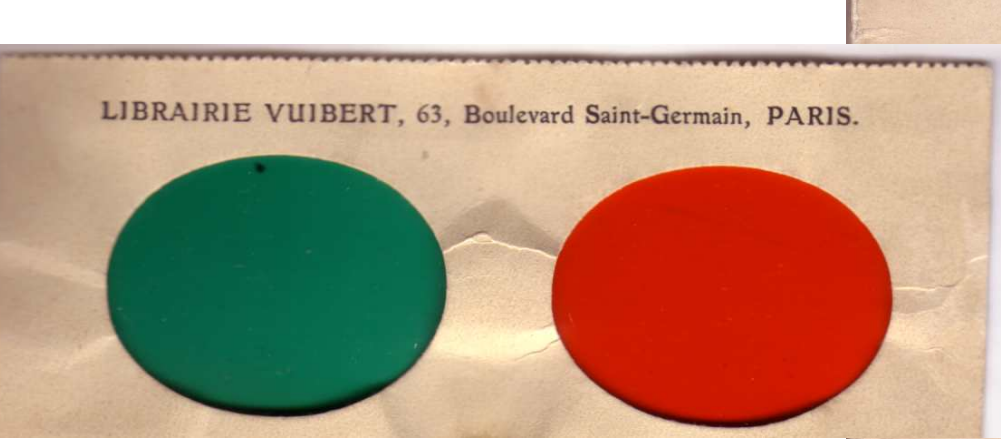

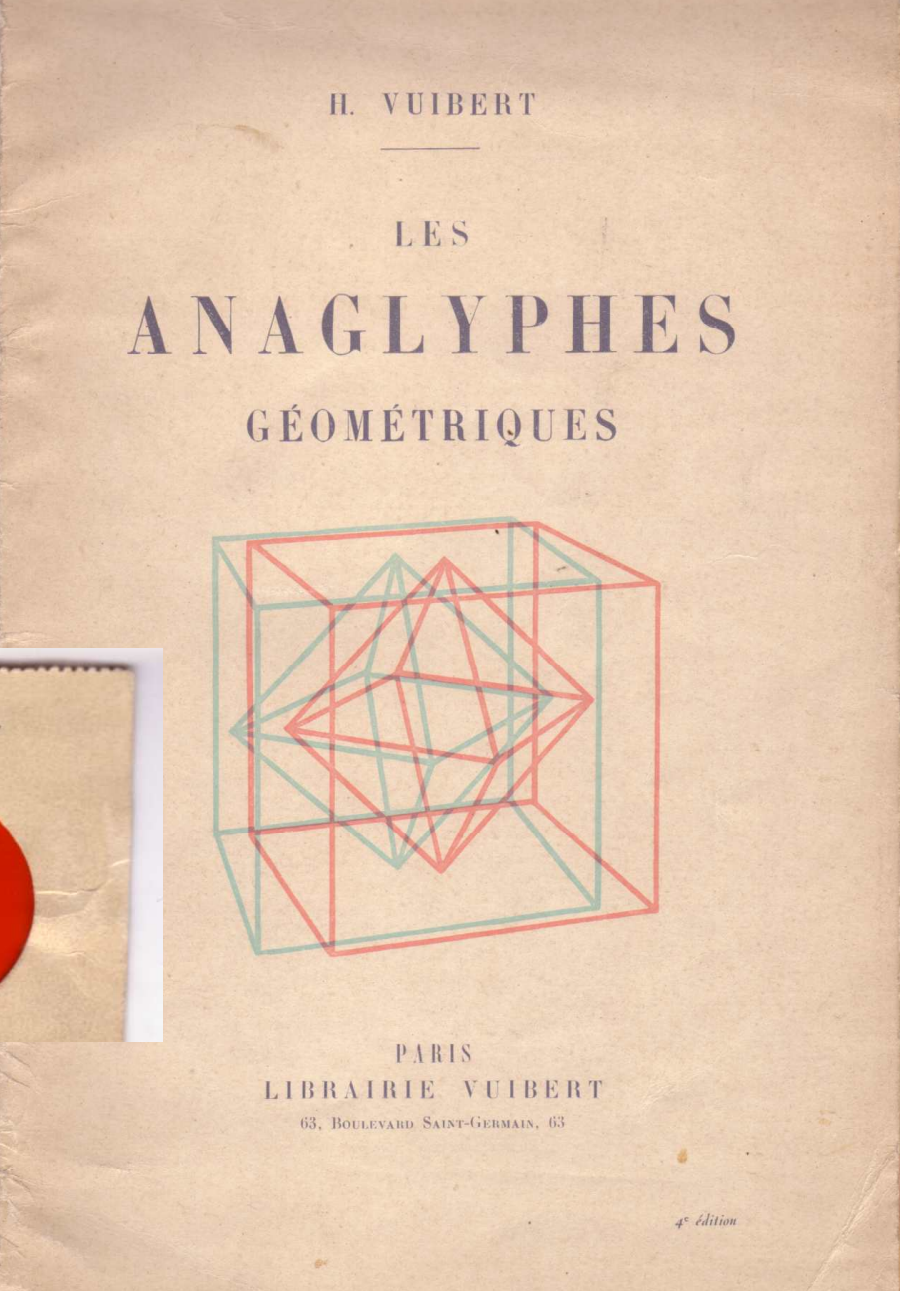

Une expérience à faire soi-même

1) trouver ou fabriquer des lunettes anaglyphiques

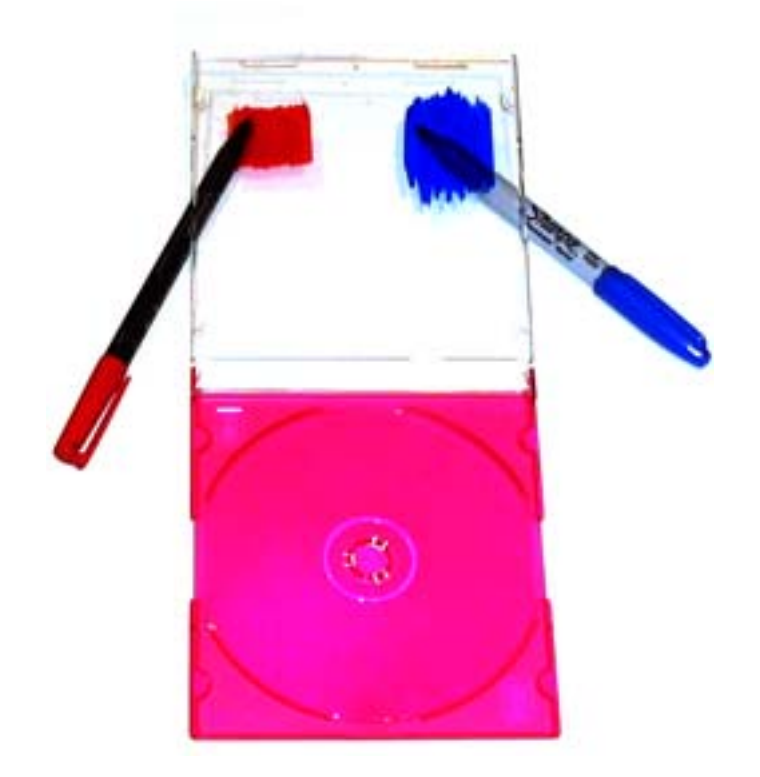

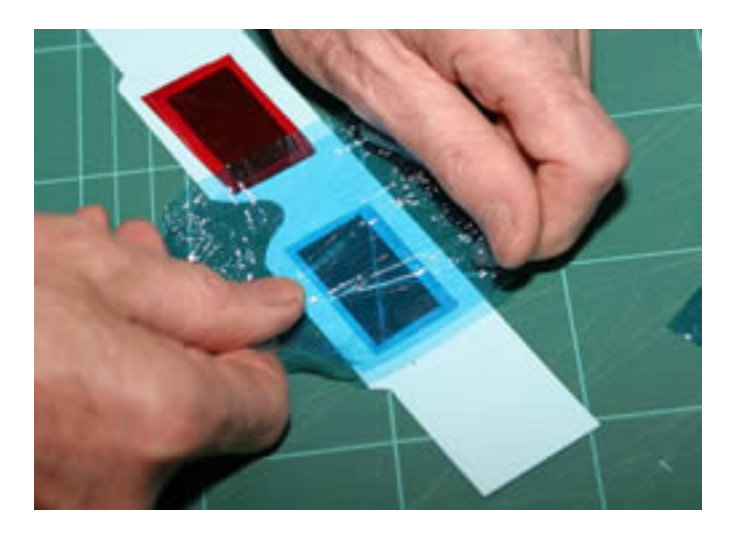

http://howto.wired.com/wiki/ Make\_3D\_Glasses 

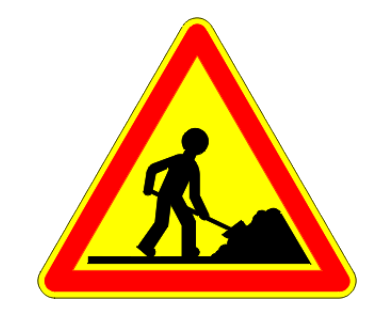

## 2) faire une scène basique

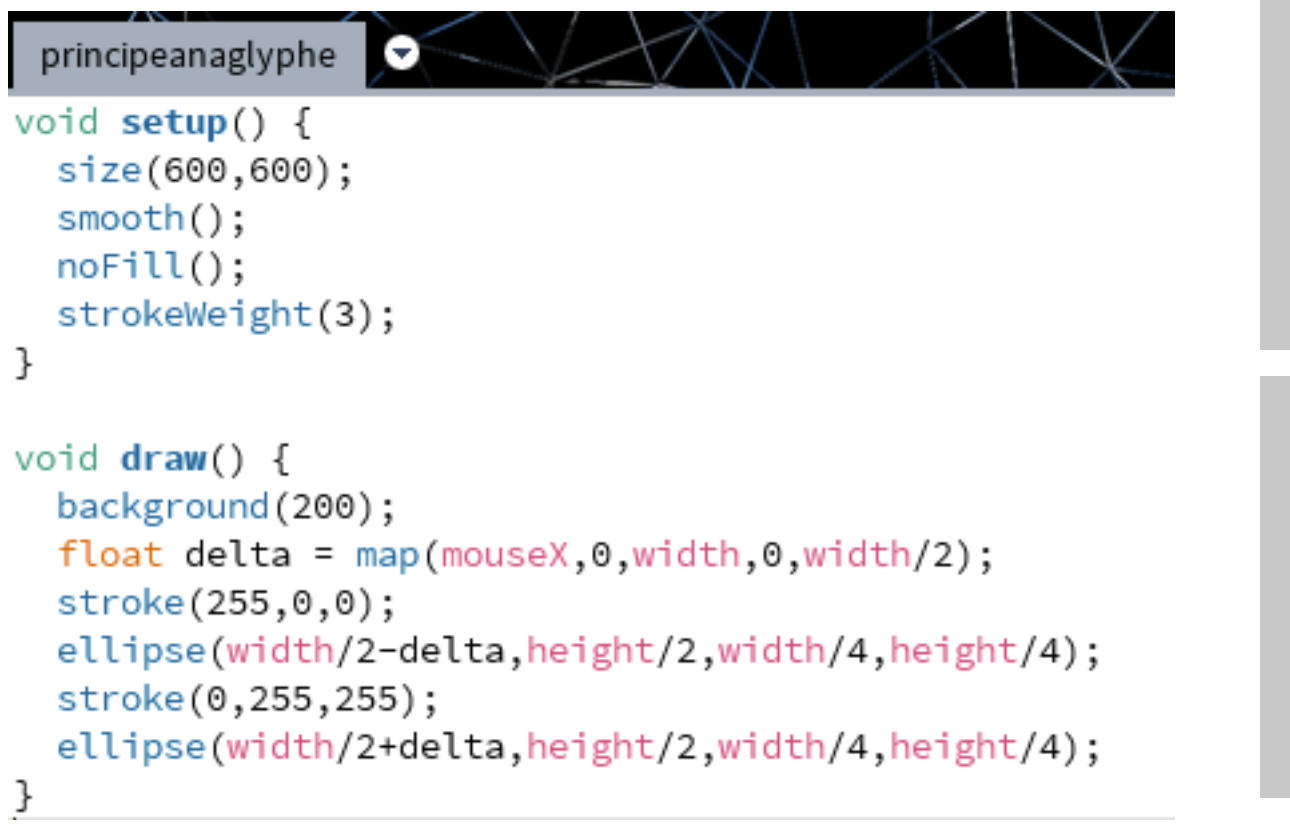

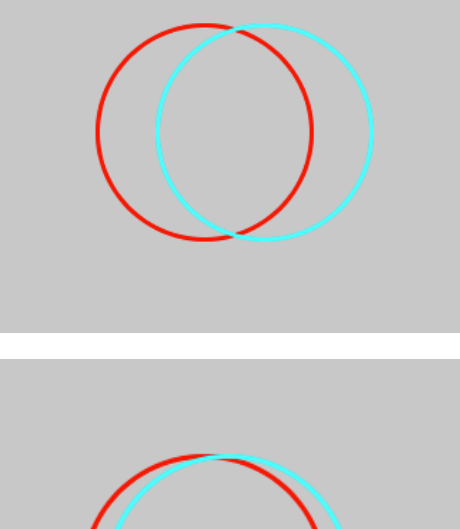

vérifier que les couleurs dans fill() correspondent à celles utilisées dans le plastique des lunettes

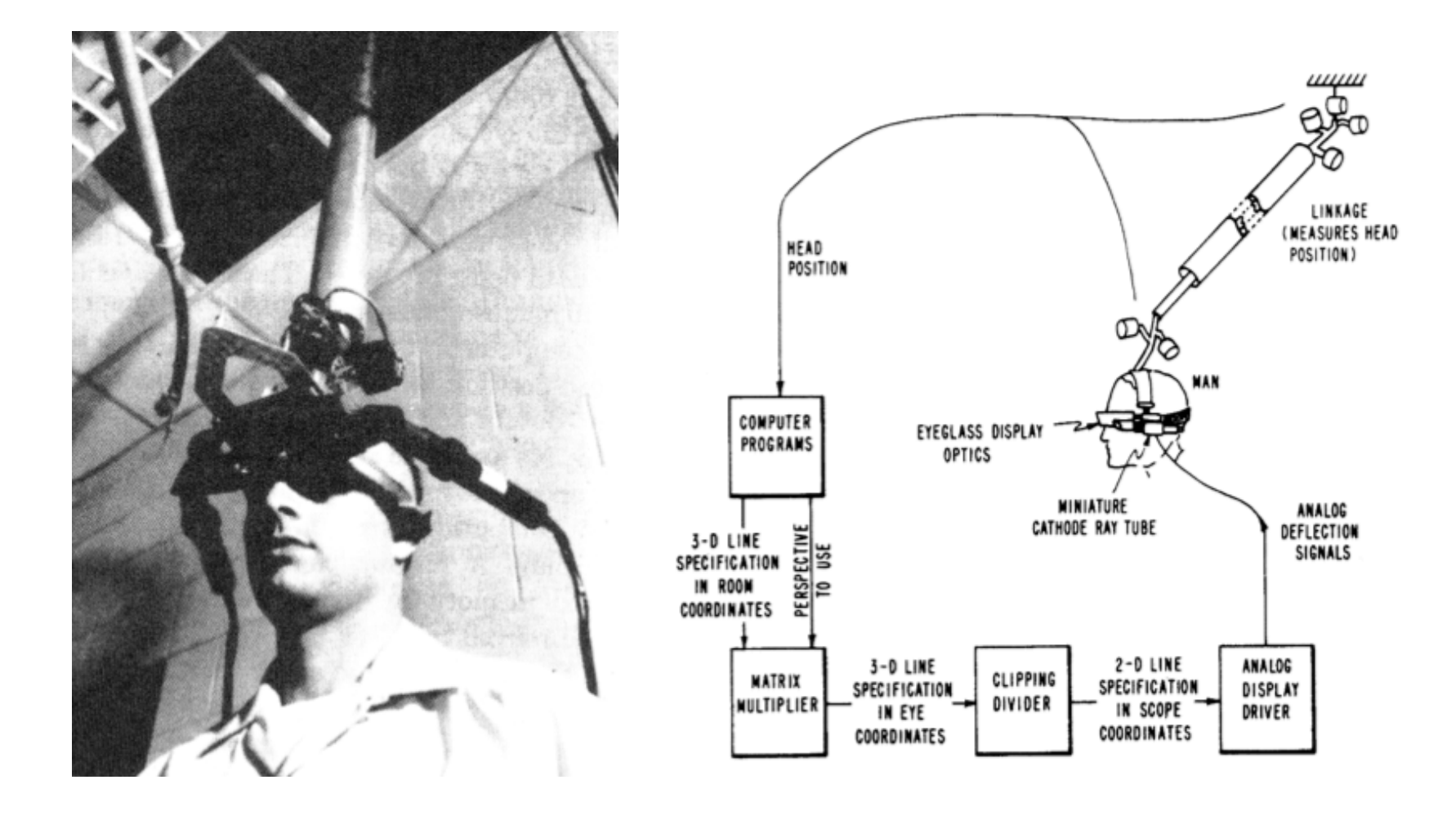

**I. Sutherland (1968)** 

#### **Ivan Sutherland - The ultimate display, 1965**

The ultimate display would, of course, be a room within which the computer can control the existence of matter. A chair displayed in such a room would be good enough to sit in. Handcuffs displayed in such a room would be confining, and a bullet displayed in such a room would be fatal. With appropriate programming such a display could literally be the Wonderland into which Alice walked.

http://www.eng.utah.edu/~cs6360/Readings/UltimateDisplay.pdf

#### **CAVE : Univ. Illinois Chicago (1992)**

Cruz-Neira,C., Sandin, D.J., DeFanti, T.A., Kenyon, R.V., and Hart, J.C. "The CAVE: Audio Visual Experience Automatic Virtual Environment," Communications of the ACM, Vol. 35, No. 6, June 1992, pp. 65-72.

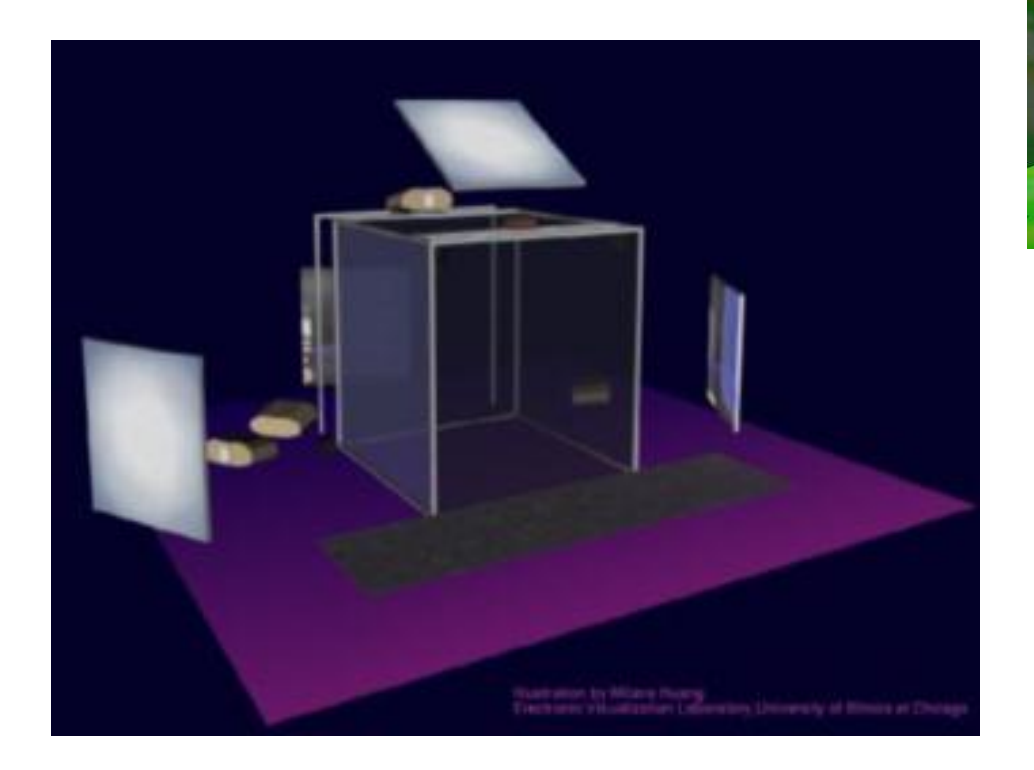

http://www.evl.uic.edu/pape/CAVE/

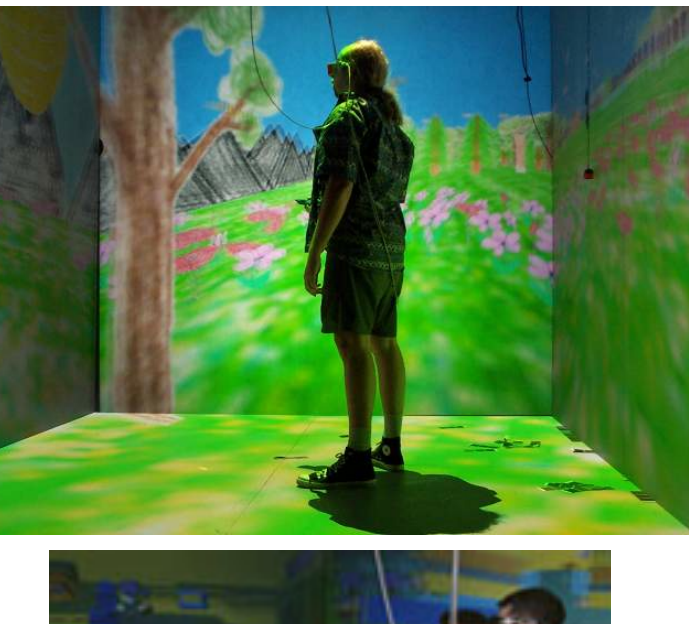

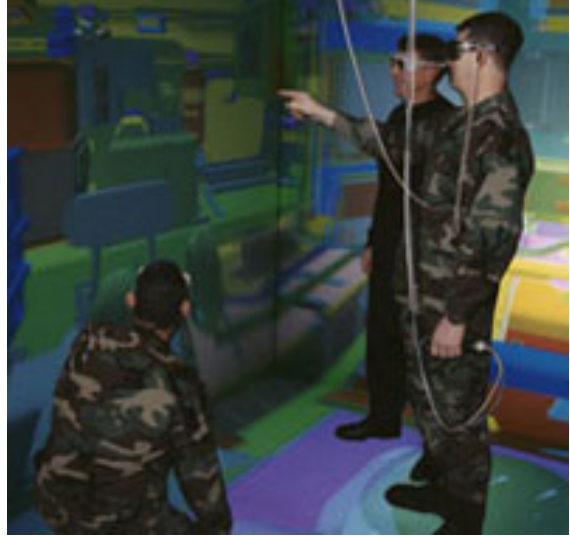

http://www.mechdyne.com/ 16 Mpix / mur !

**La réalité virtuelle : Scott Fisher et al., Jaron Lanier (1985-7)**

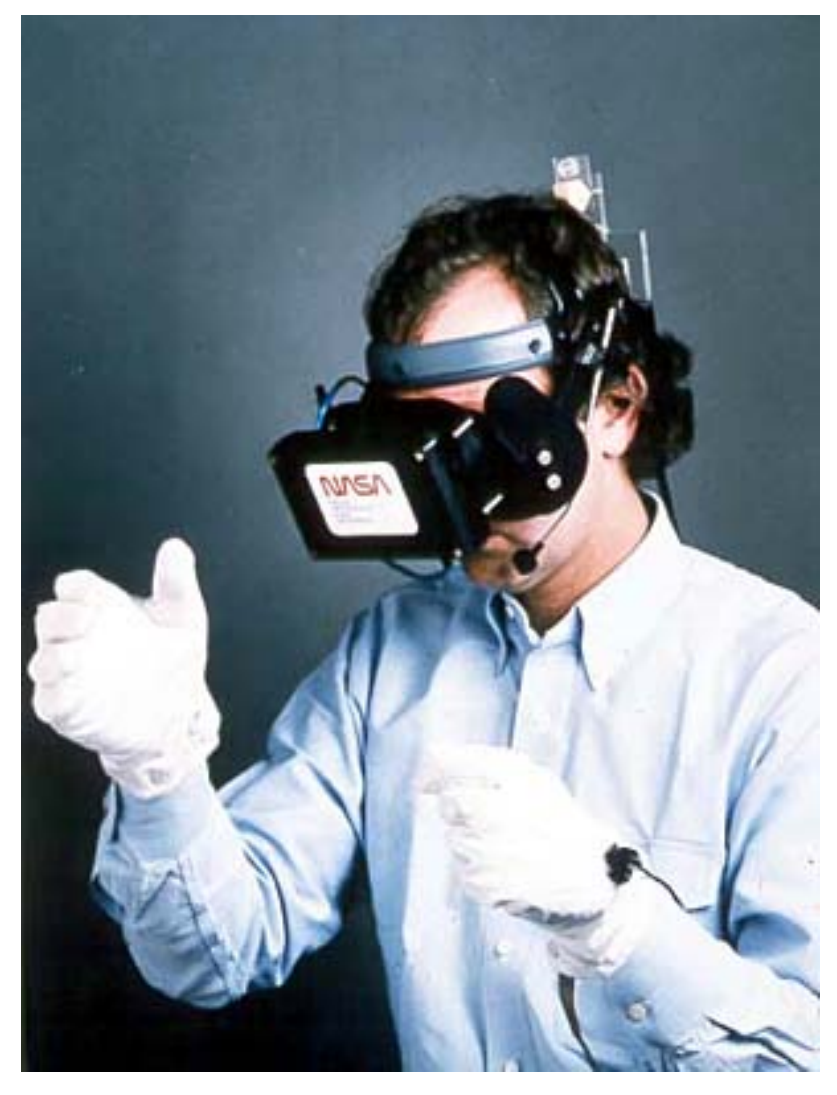

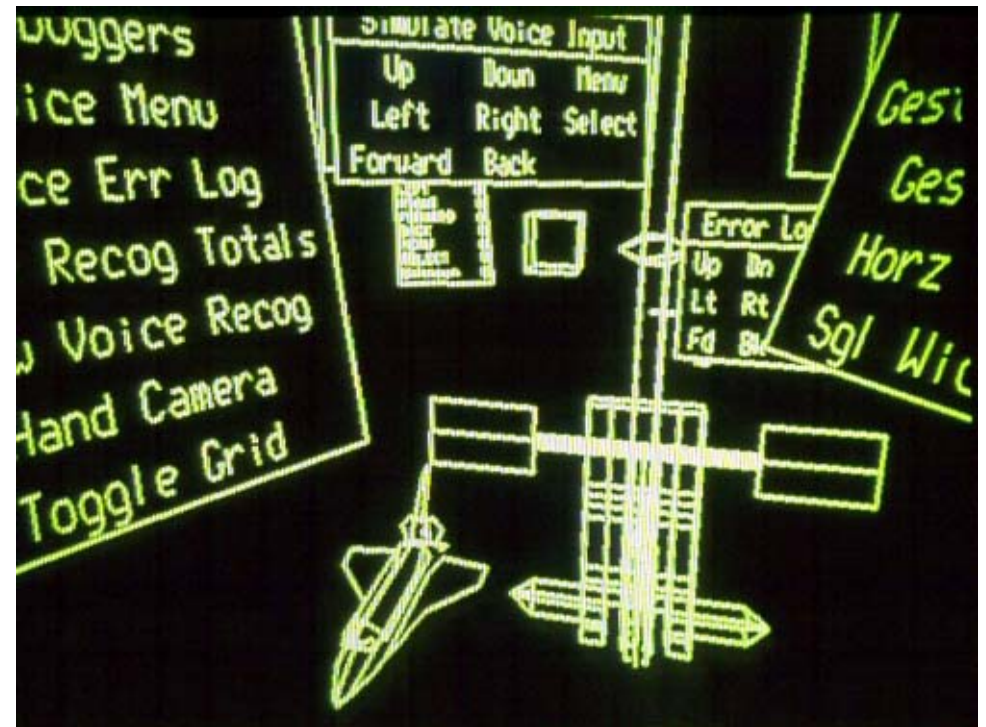

## http://itofisher.com/sfisher/

http://itofisher.com/sfisher/portfolio/files/viewlab.html

# **SCIENTIFIC AMERICAN**

OCTOBER 1987 \$2.50

The next revolution in computers, the subject of this issue, will see power increase tenfold in 10 years while networks and advanced interfaces transform computing into a universal intellectual utility.

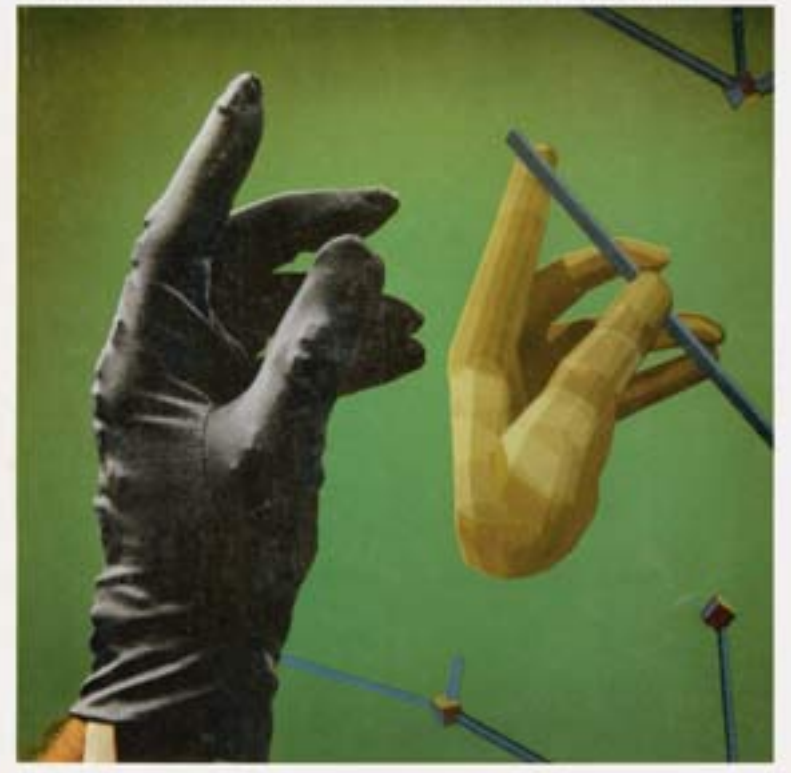

Wired Glove aives a computer user the semation of handling objects on the screen the image of the hand mimics the user's movements.

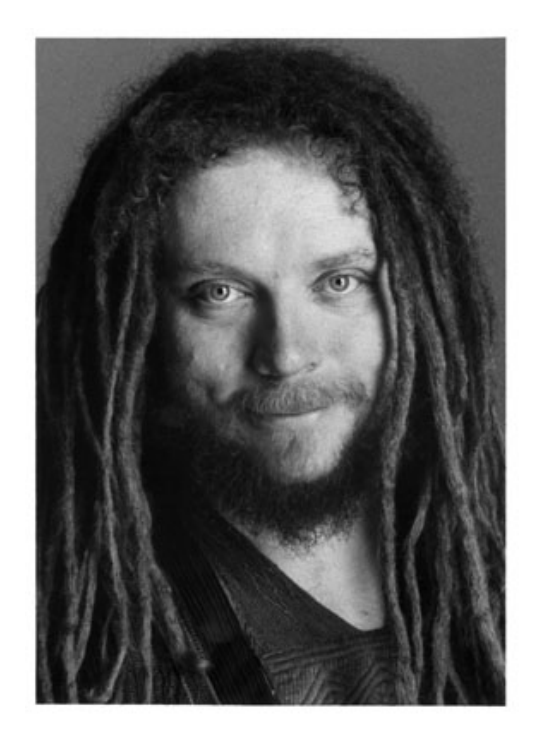

#### http://www.jaronlanier.com/

A LIRE : http://www.jaronlanier.com/topeleven.html

# $(2)$  La 3D

Image = matrice de L x H pixels pixel =  $\langle R, V, B \rangle$ 

But de la synthèse d'image : obtenir chaque valeur par calcul

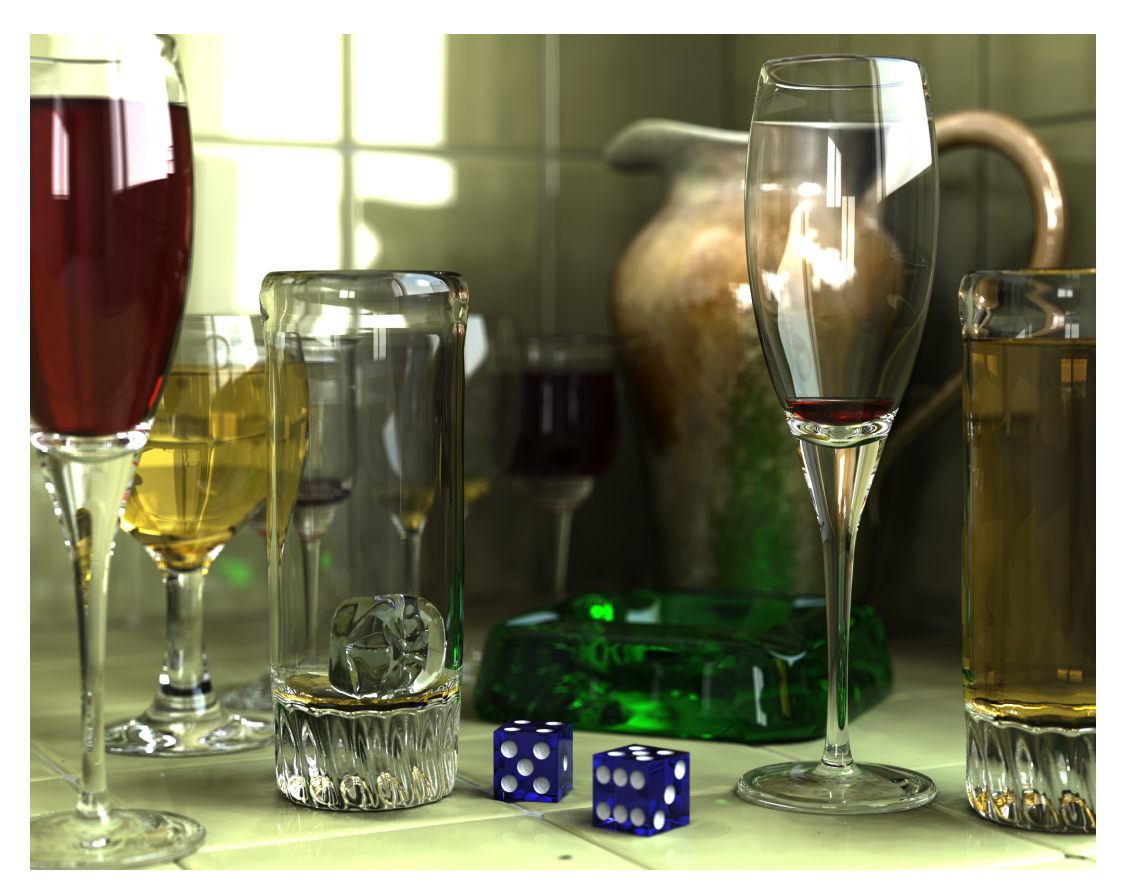

Gilles Tran, "Glasses" (avec povray) www.oyonale.com

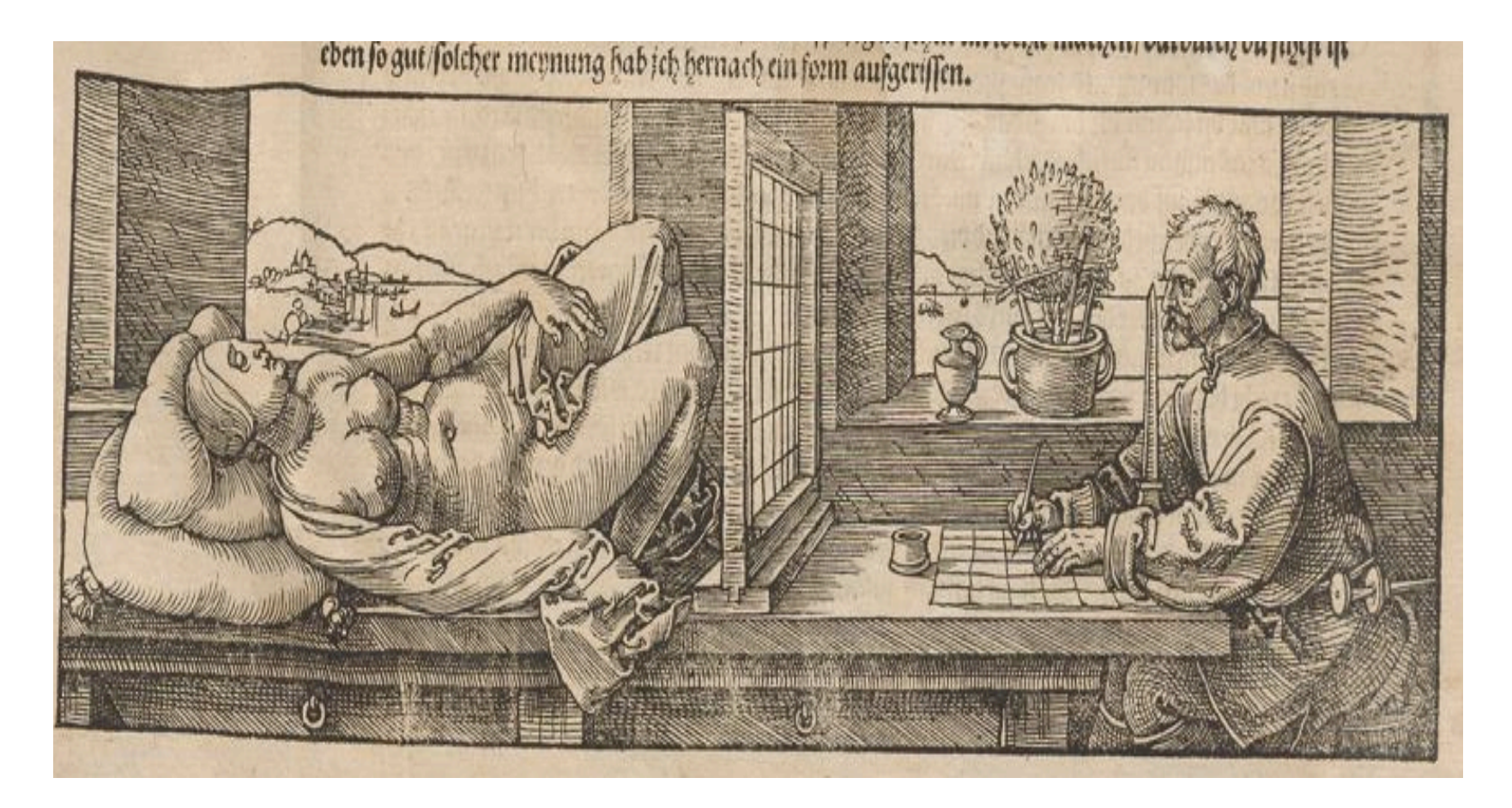

Dürer. Underweysung der Messung. 2eme ed. Nuremberg, 1538

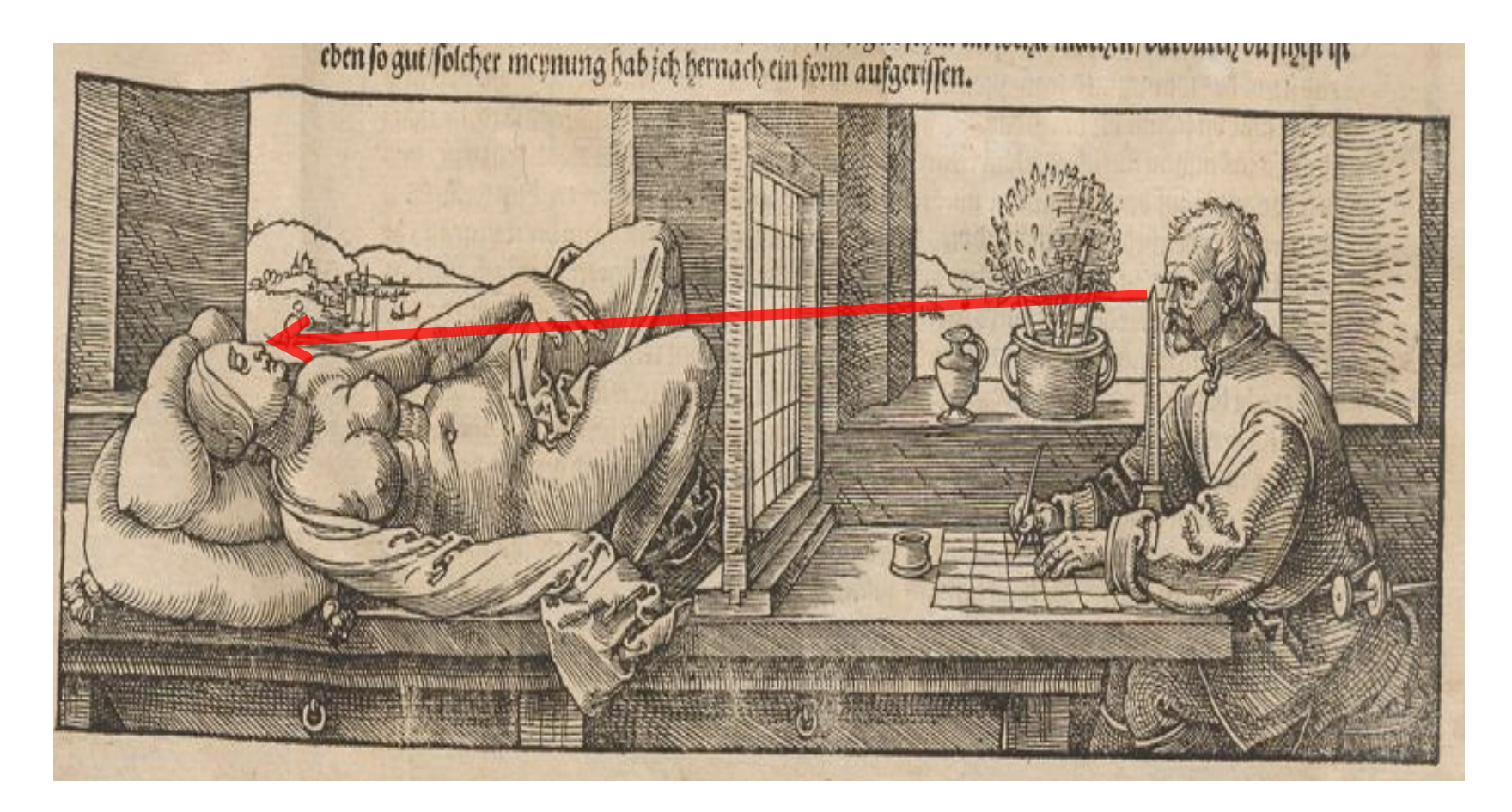

Dürer. Underweysung der Messung. 2eme ed. Nuremberg, 1538

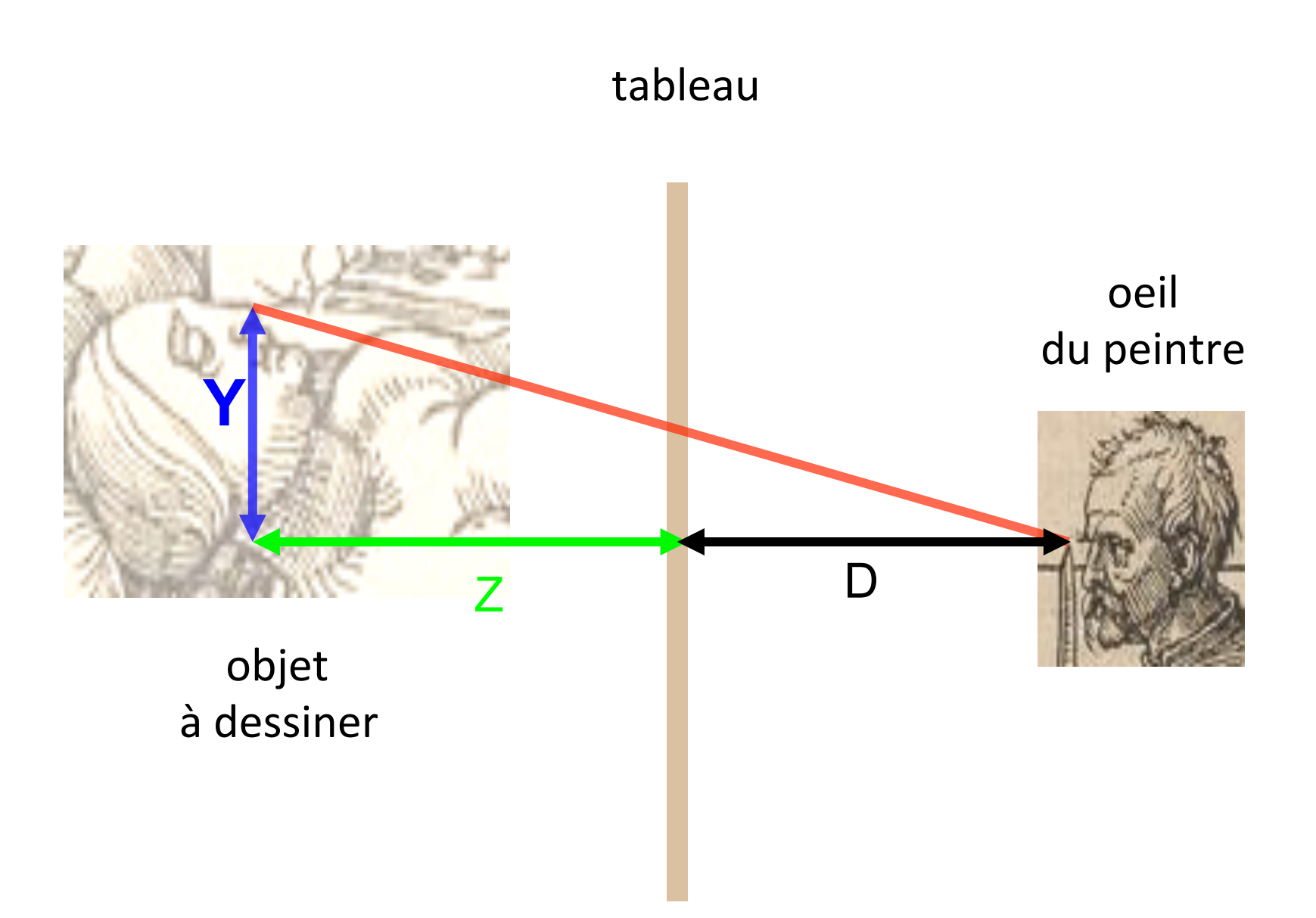

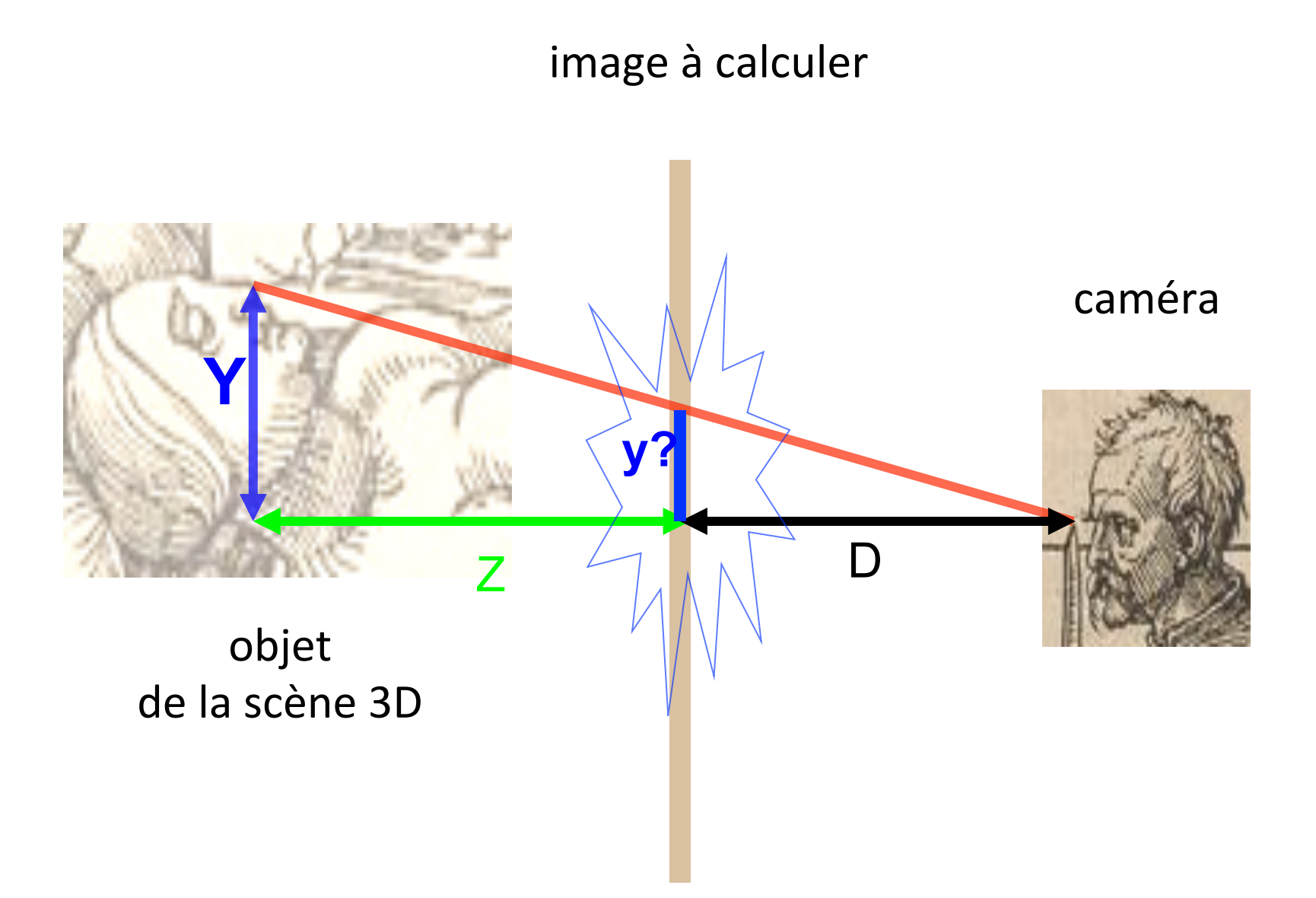

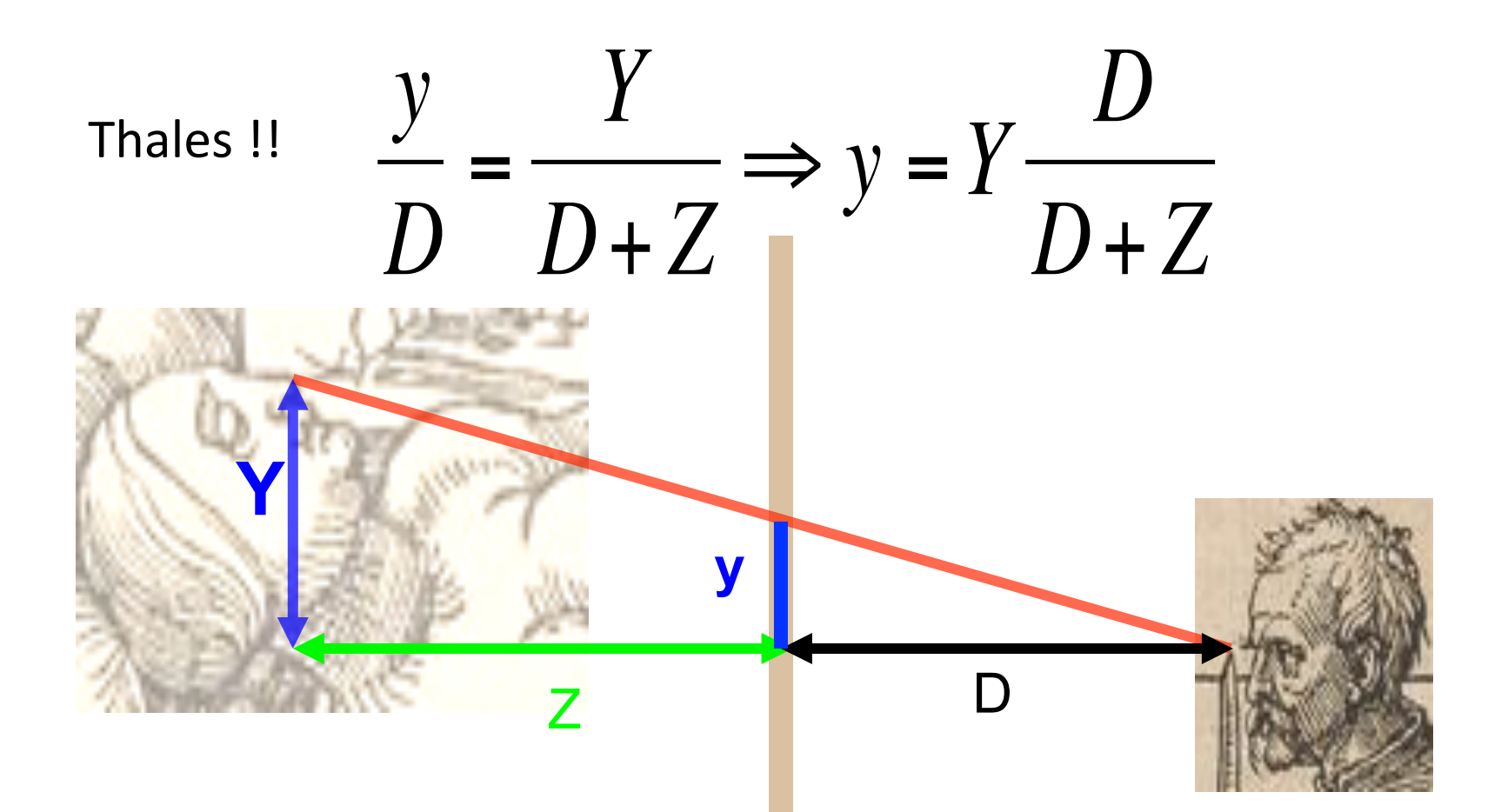

même raisonnement pour la vue de dessus et l'axe X ...

2ème étape : Il faut un modèle des objets à dessiner

le plus simple : un modèle géométrique prédéfini

**exemple : le polyèdre** 

polyèdre =  $\{face1, ..., faceN\}$  $face = {sommet1, ..., sommetP}$ sommet =  $< x y z$ 

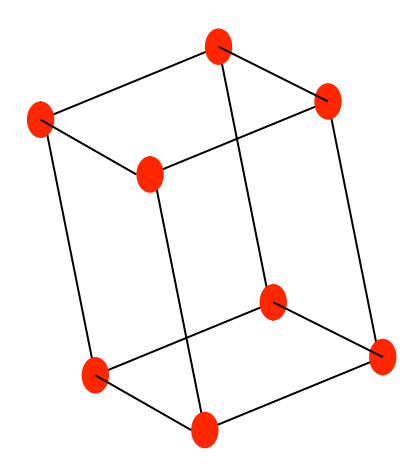

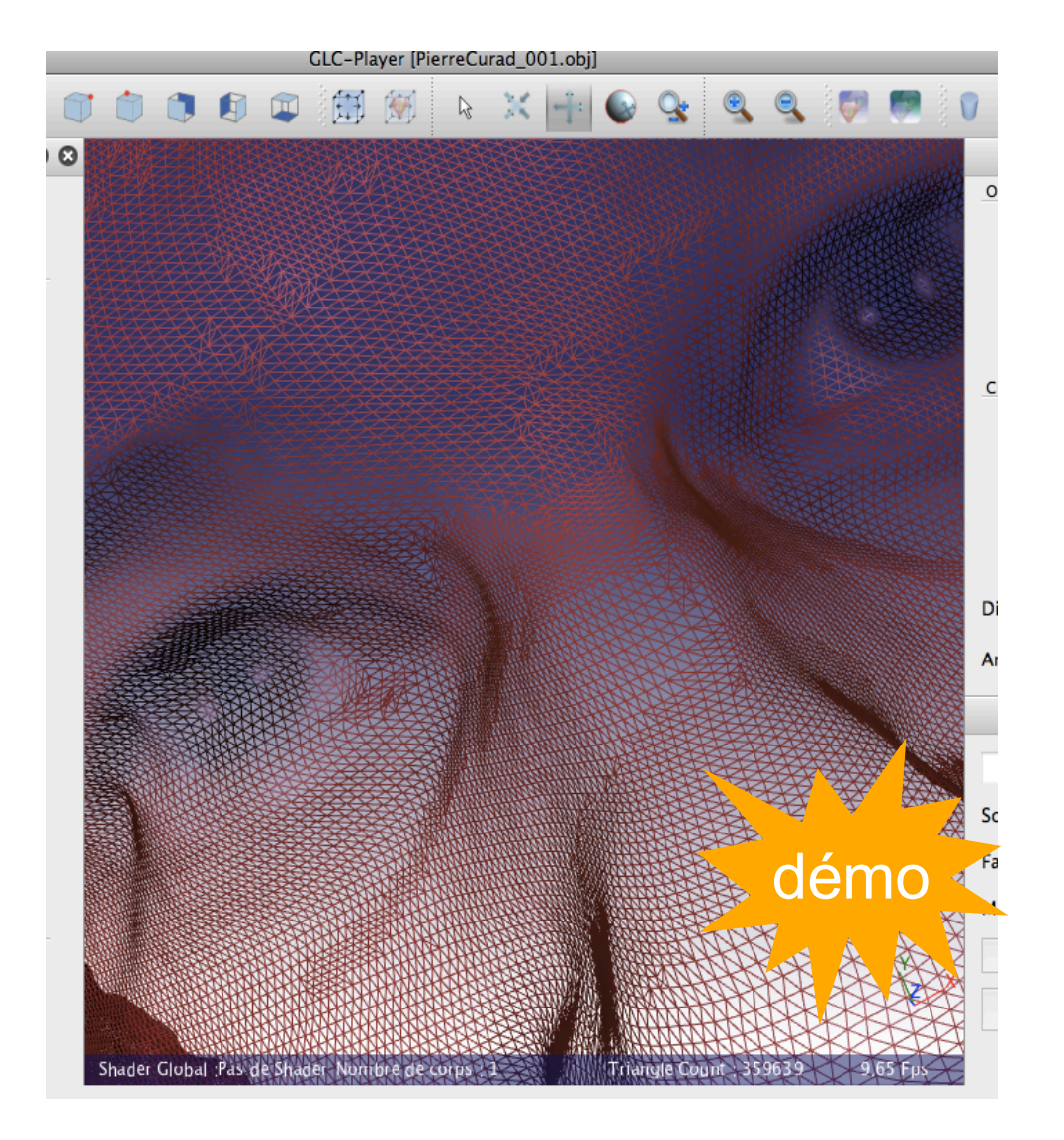

## navigateur GLC\_Player (L. Ribon)

## **ensuite : éliminer les faces cachées**

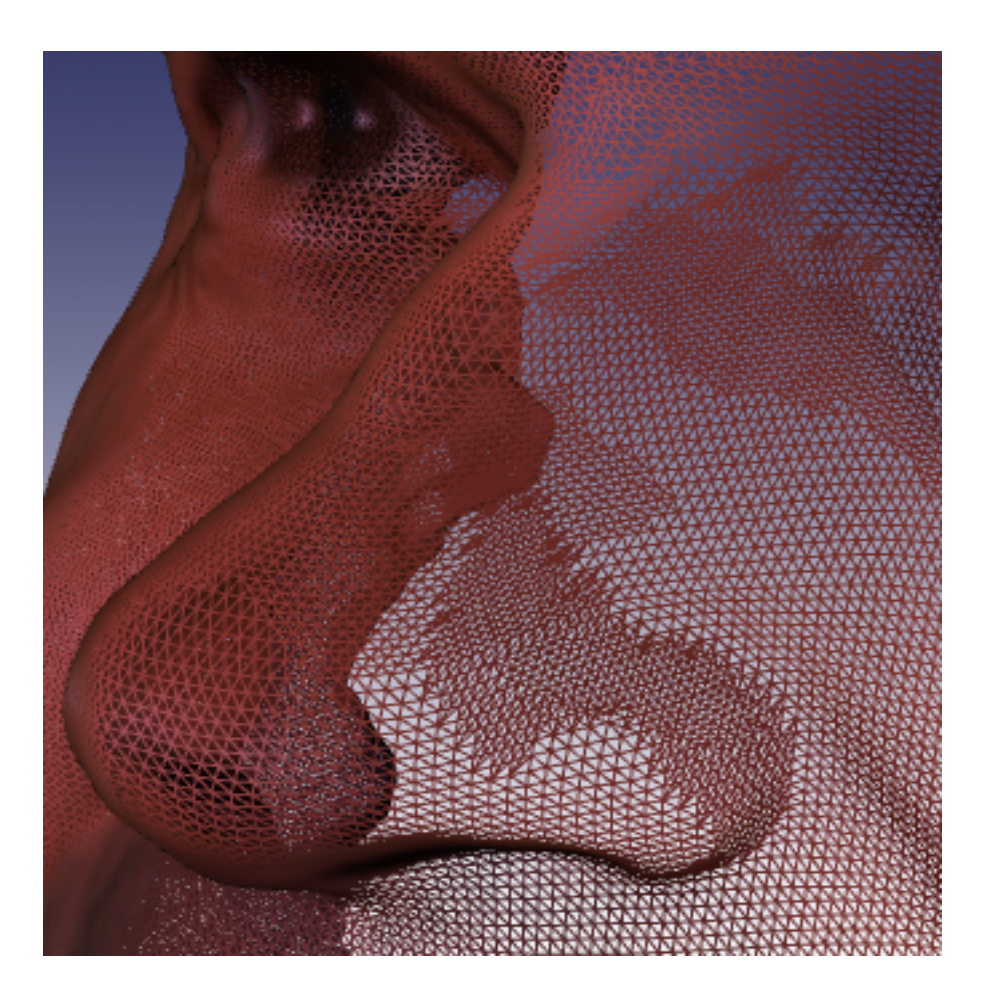

Algorithme du tampon de profondeur  $\left(\frac{N}{2N}\right)$  Z-buffer)

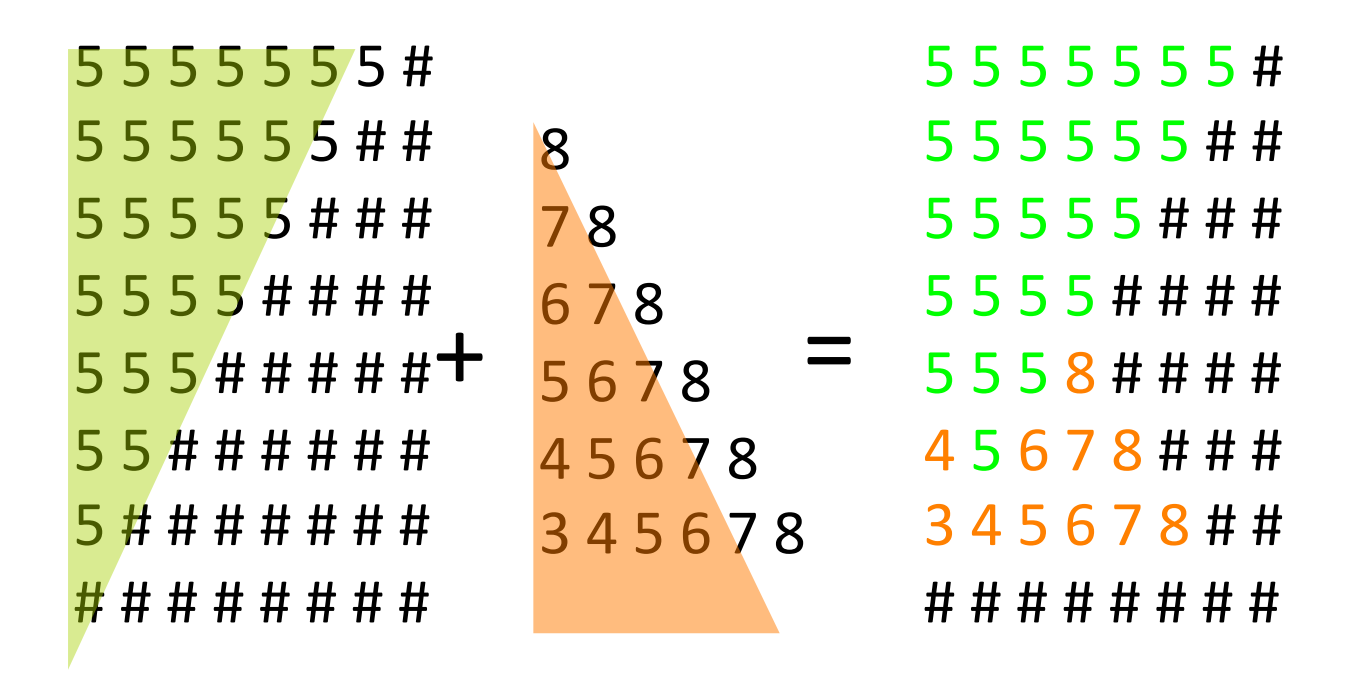

A la fin : à chaque pixel de l'image est associé la profondeur Z de l'objet le plus proche 

pseudo-code Processing :

```
for chaque face F de la scène 3D {
  faire la projection pour les sommets de F
  for chaque pixel P(x,y) présent dans F {
     calculer la profondeur Z de P
     if (Z < Zbuffer[x][y]) {
         Zbuffer[x][y] = Z														CalculCouleur(F,x,y)
         														point(x,y)
								}	
				}	
}
```
- réalisable par la carte graphique
- souvent, on limite les faces à des triangles

## dernière étape : le coloriage (XX shading)

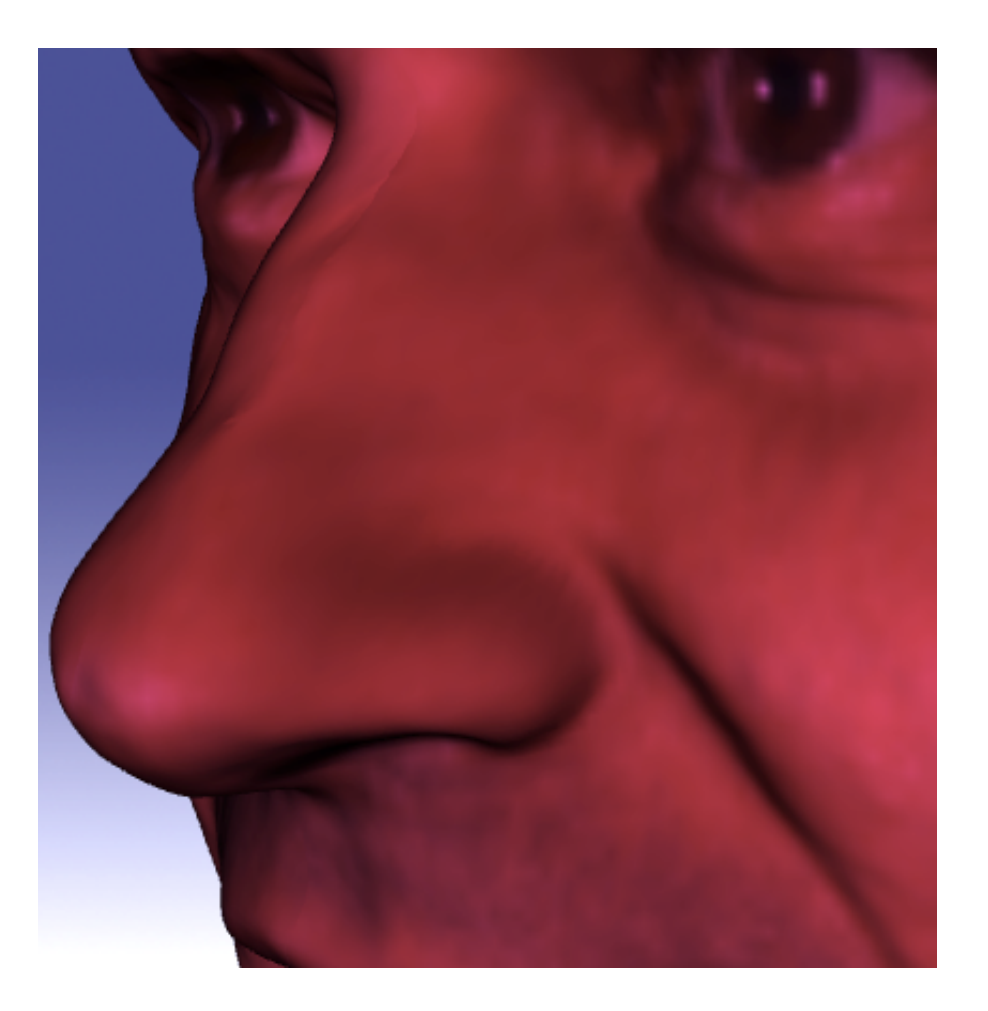

le plus simple : méthode de Gouraud (1974)

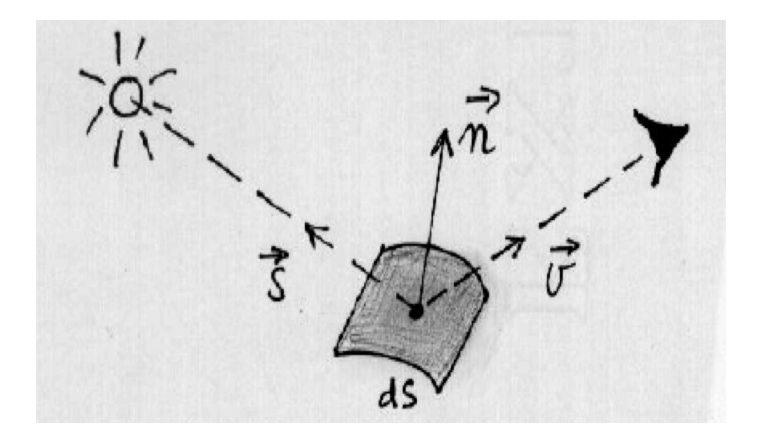

Reflexion diffuse :

$$
I_{out} = k I_{in} (\vec{n} \cdot \vec{s})
$$

$$
= kI_{in} \cos()
$$

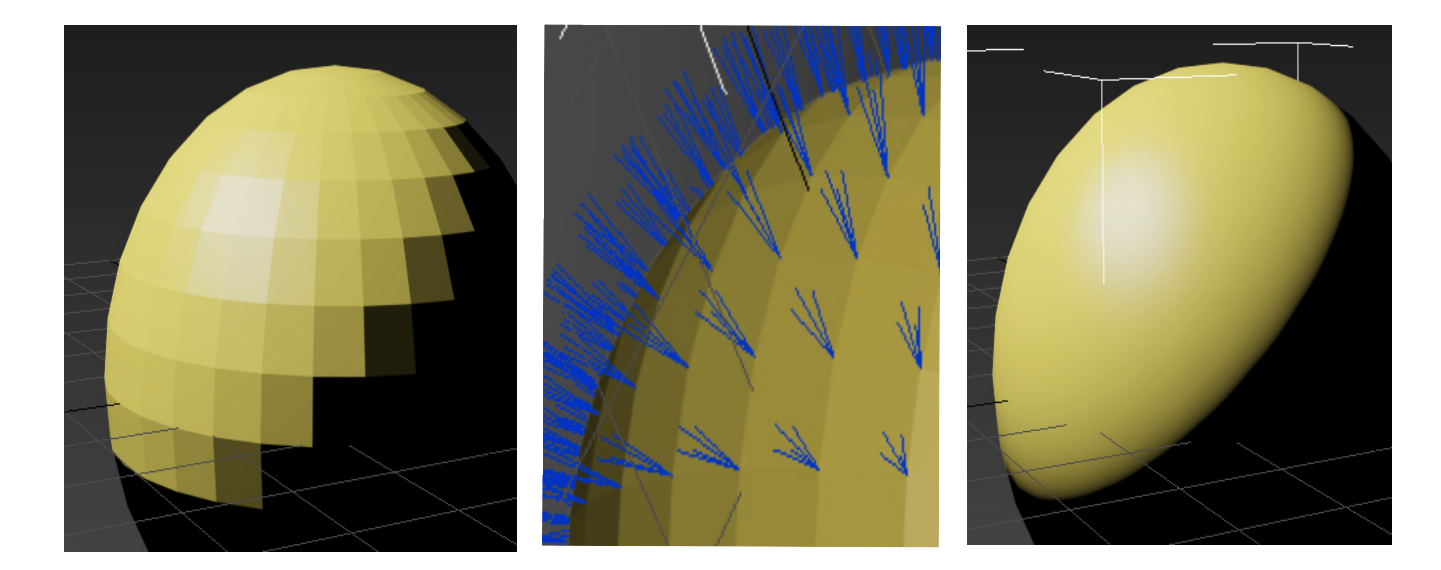

#### **Mieux : calcul d'illumination globale**

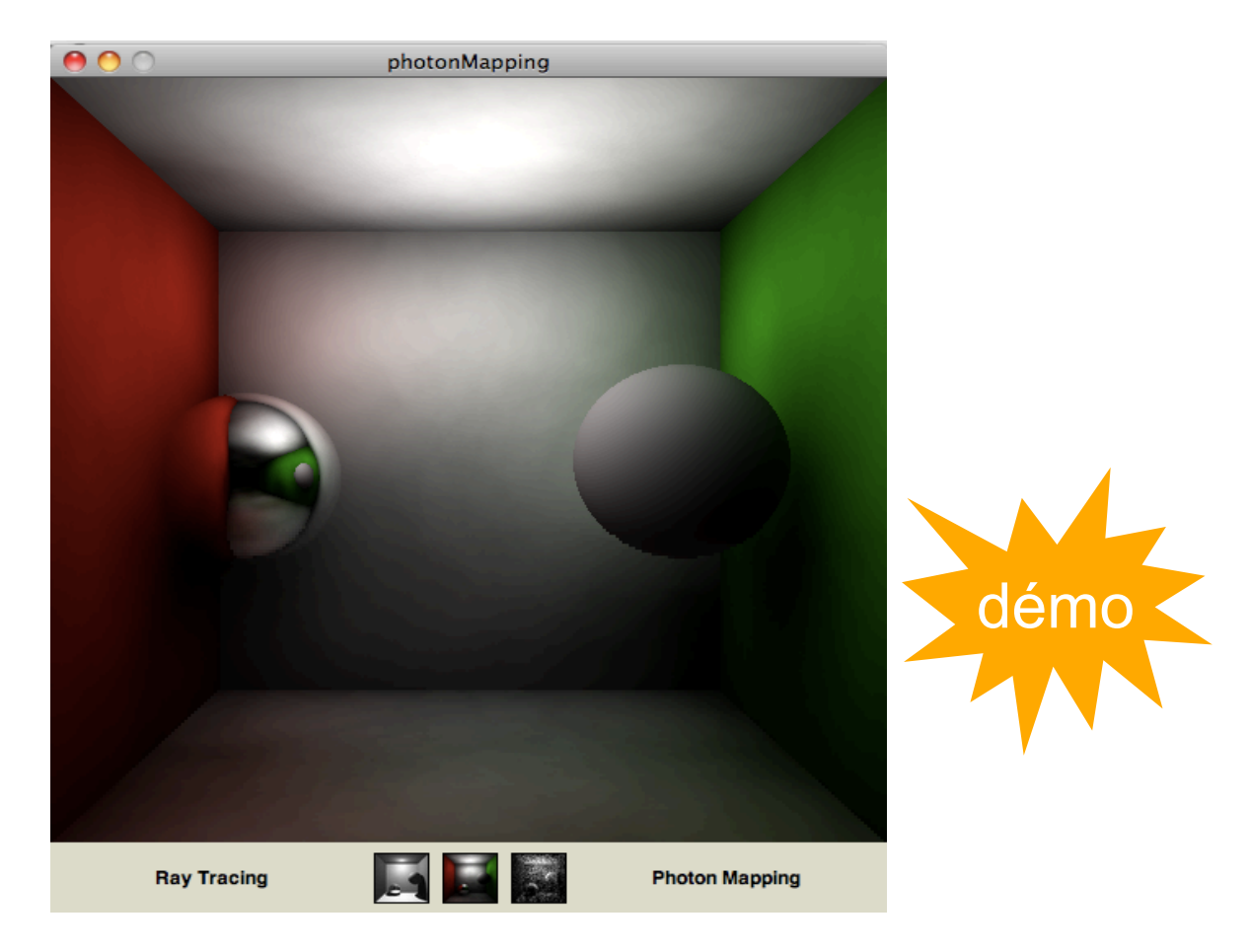

#### Grant Schindler (2007) http://www.cc.gatech.edu/~phlosoft/photon/

#### problème du coût : temps de calcul et mémoire

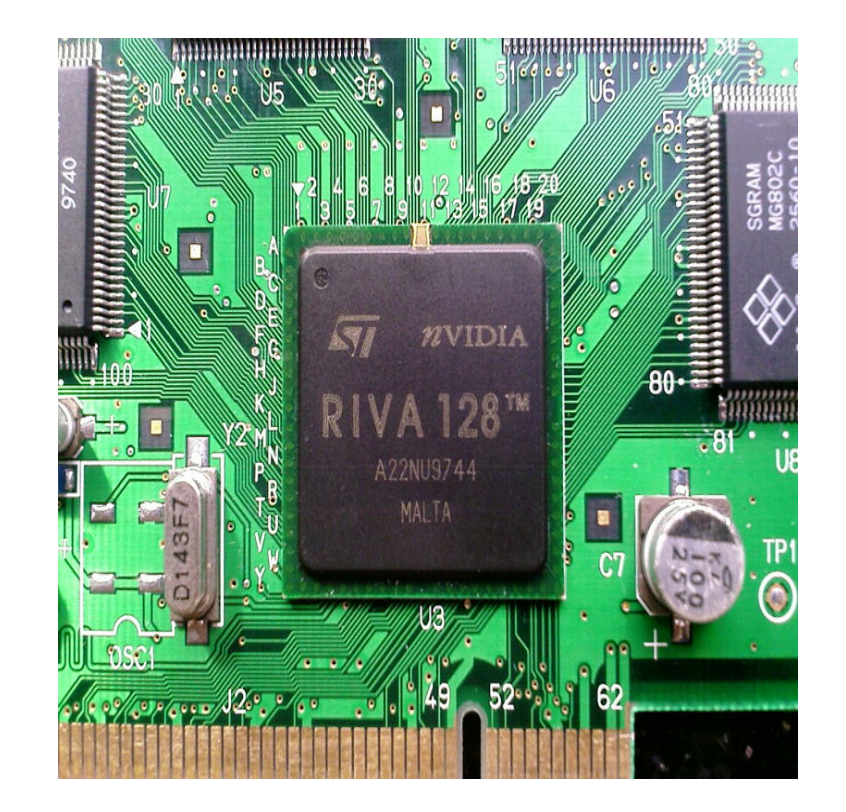

1er processeur dédié 3D pour PC (1995-97)

## (3) La 3D avec Processing

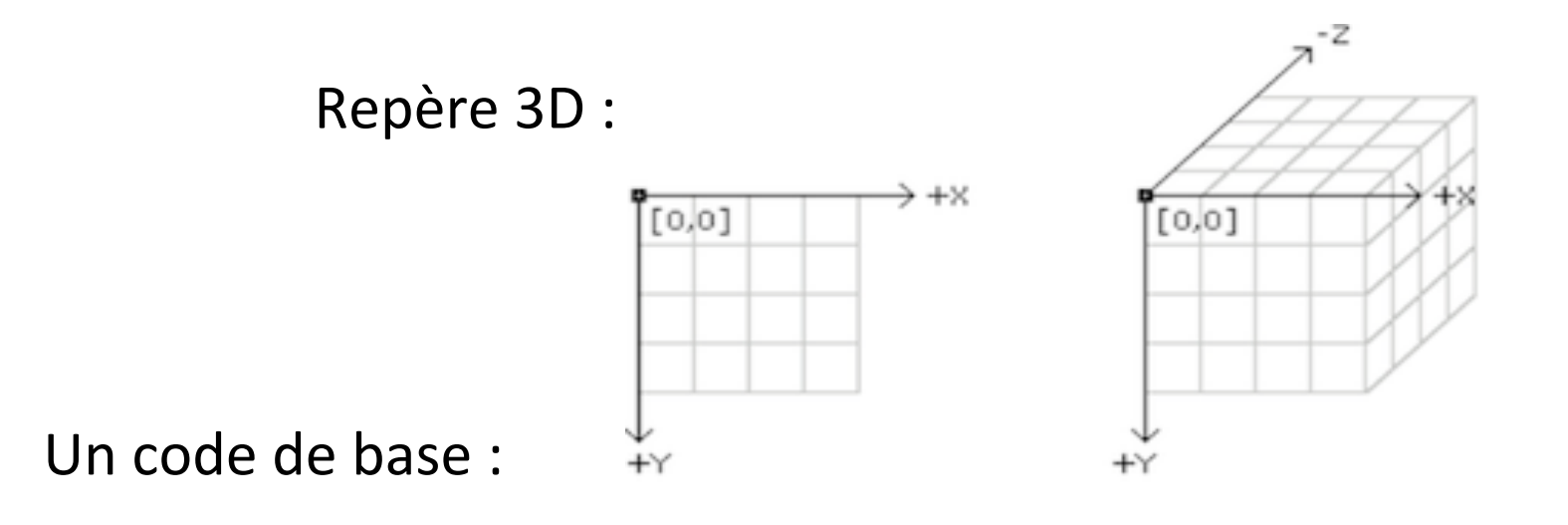

size(600,600,P3D); translate(300,300,0); sphere(50); translate(0,0,100); sphere(10); 

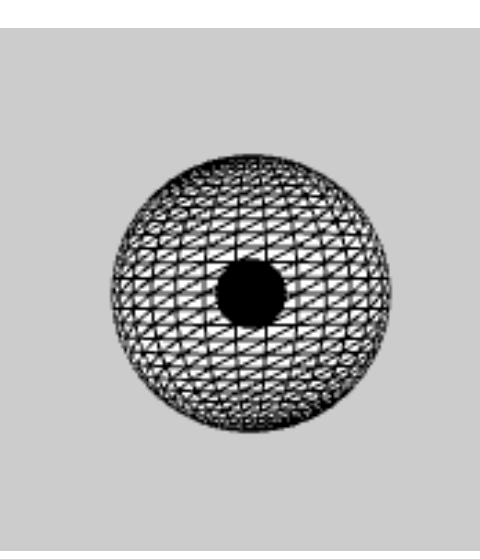

Ici, une caméra par défaut est utilisée - voir la doc de camera()

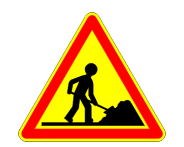

Modifier ce programme pour avoir la petite sphère à la droite de la grande, puis à la gauche, puis derrière.

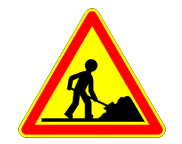

Modifier ensuite ce programme pour avoir un affichage des sphères selon un lissage de Gouraud (avec lights() et le fill() habituel) et tester diverses variantes de sources de lumières (pointLight() en particulier)

#### **3D** et animation

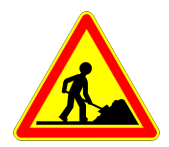

On souhaite maintenant réaliser une animation représentant le soleil et deux planètes tournant autour : une petite proche (Mercure) et une plus grosse, plus lointaine et plus lente : la terre. Il faut bien sûr passer maintenant en mode animation avec setup() et draw(). A chaque frame, les positions des deux sphères "planètes" sont modifiées par une rotation rotateY(). Attention à l'utilisation conjointe des rotations et des translations !

Remarque : il y a une jolie version avec plaqué de texture dans les exemples fournis avec Processing. La terre est fixe dans cette animation et le soleil tourne sur lui-même. On accède à ce code par le menu File -> Examples -> Demos -> Graphics -> Planets

#### **Une caméra interactive**

La librairie PeasyCam permet d'offrir une caméra interactive, manipulée par la souris, pour visualiser la scène 3D.

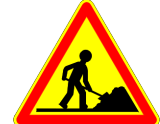

Installer cette librairie dans votre environnement Processing puis ajouter une " Peasy camera" à votre programme précédent. 

Se baser pour cela sur l'exemple "HelloPeasy" fourni avec la librairie. 

## Ajout du relief par anaglyphe

La librairie "Camera 3D" permet de faire un rendu par anaglyphe des scènes 3D dessinées dans Processing. Cela nécessite en pratique 2 passes de rendu des scènes (une pour oeil) et un coloriage rouge/ cyan. Voir le site très intéressant du développeur de la librairie : http://ixora.io/projects/camera-3D/

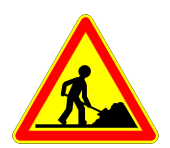

Installer cette librairie dans votre environnement Processing puis ajouter une "Camera 3D" à votre programme précédent. Se baser pour cela sur l'exemple "RotatingCubeWithPeasyCam" fourni avec la librairie. Voir aussi le code "PlanetEarth".

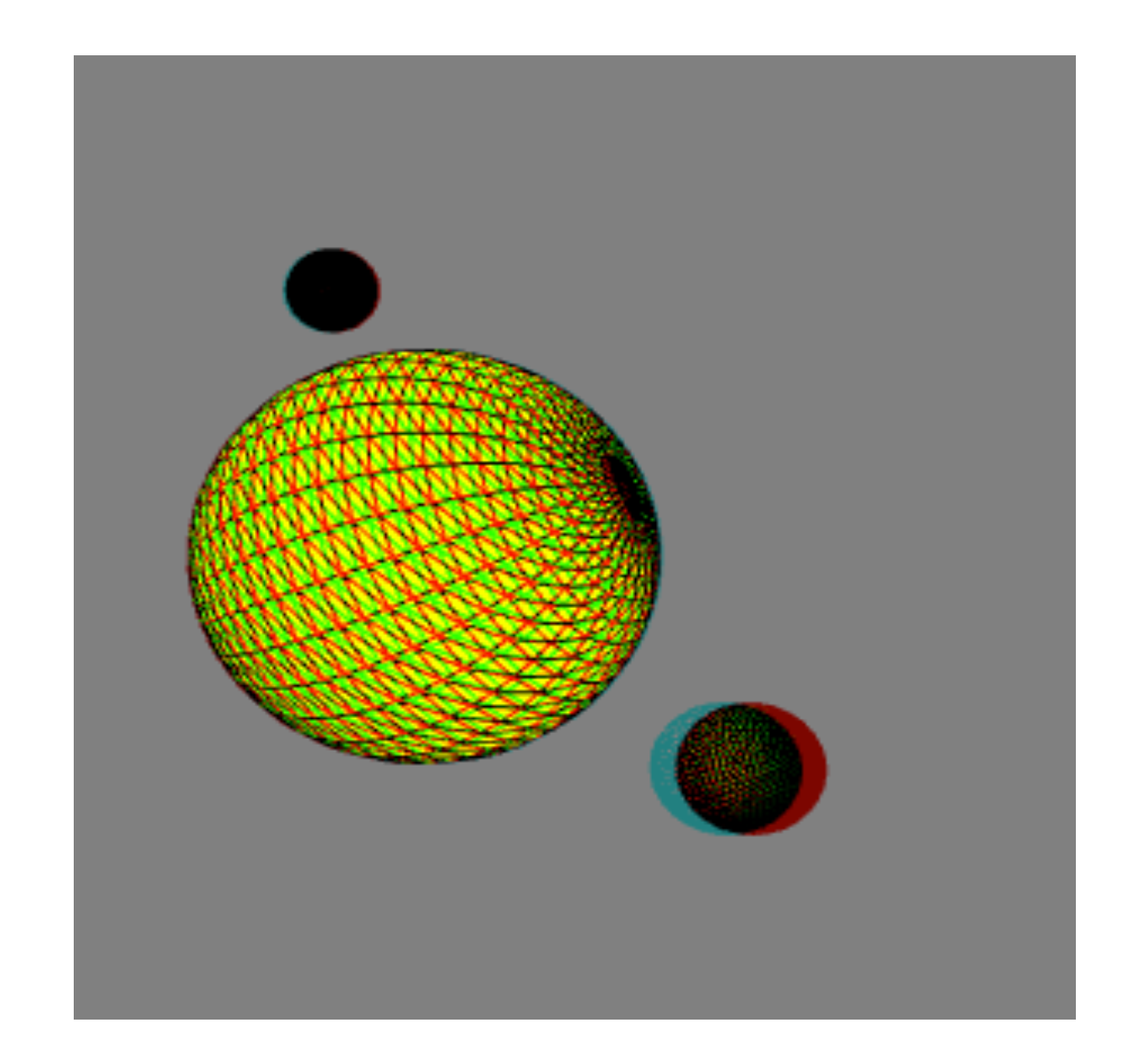